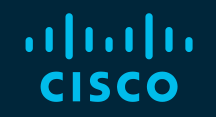

# You make possible

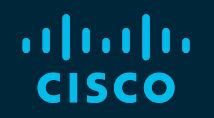

#### Introduction to DCNM: Simplifying management of your Datacenter

Karishma Gupta, Technical Marketing Engineer Intent Based Networking Group

BRKDCN-1687

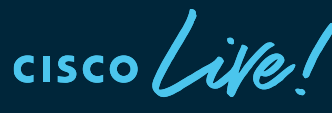

Barcelona | January 27-31, 2020

# Cisco Webex Teams

#### Questions?

Use Cisco Webex Teams to chat with the speaker after the session

#### How

- Find this session in the Cisco Events Mobile App 1
- Click "Join the Discussion" 2
- Install Webex Teams or go directly to the team space 3
- Enter messages/questions in the team space 4

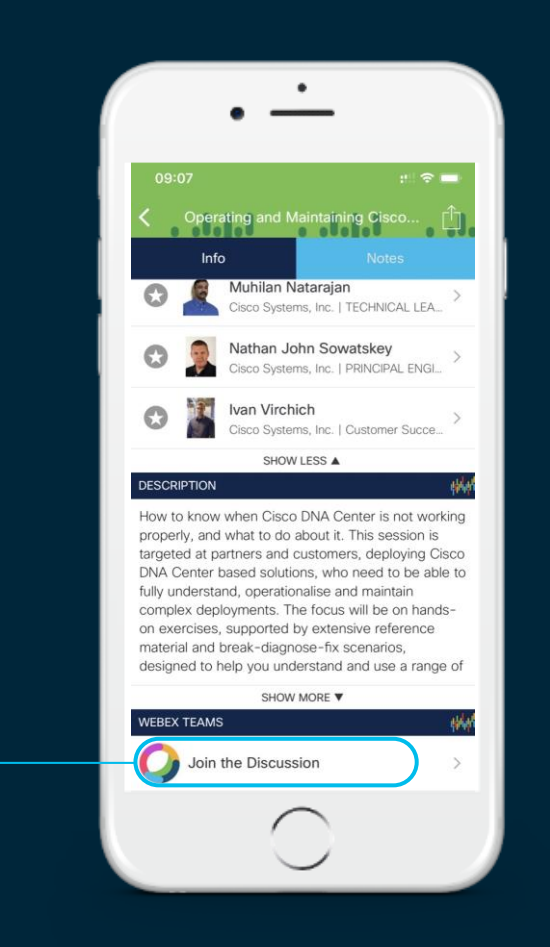

# Session Abstract

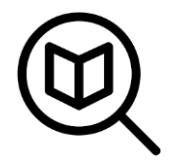

Data Center Network Manager (DCNM) is the network management platform for all NX-OS (Nexus switching) enabled deployments, spanning LAN fabric and classic LAN architectures, IP Fabric for Media, and storage networking deployments for the Cisco Nexus-powered data center. This session will serve as an introduction to DCNM providing an overview of the product while highlighting the main features of the latest DCNM 11 release. Beginning with the available DCNM installation options, we will dive into a comparison between LAN Classic and LAN fabric modes. We will then move on to LAN fabric mode for VXLAN EVPN and routed fabric. The focus will be on best practice template-based provisioning capabilities with built-in Configuration Compliance and the myriad deployment scenarios. We will also walk through useful Day 2 features like Compute Visibility using Virtual Machine Manager (VMM) integration, the Switch Dashboard, real-time topology search, Endpoint locator, DCNM's application framework with computes for scale out, Network Insights applications, and finally close with the licensing structure. No prior knowledge of DCNM is necessary.

# Agenda

- Introduction to DCNM 11
- Greenfield VXLAN Deployment
- Brownfield Revamp your VXLAN fabric
- DCNM Day-2 operations
- Install and Licensing
- Conclusion

 $\frac{1}{4}$ 

# Data Center Network Manager (DCNM)

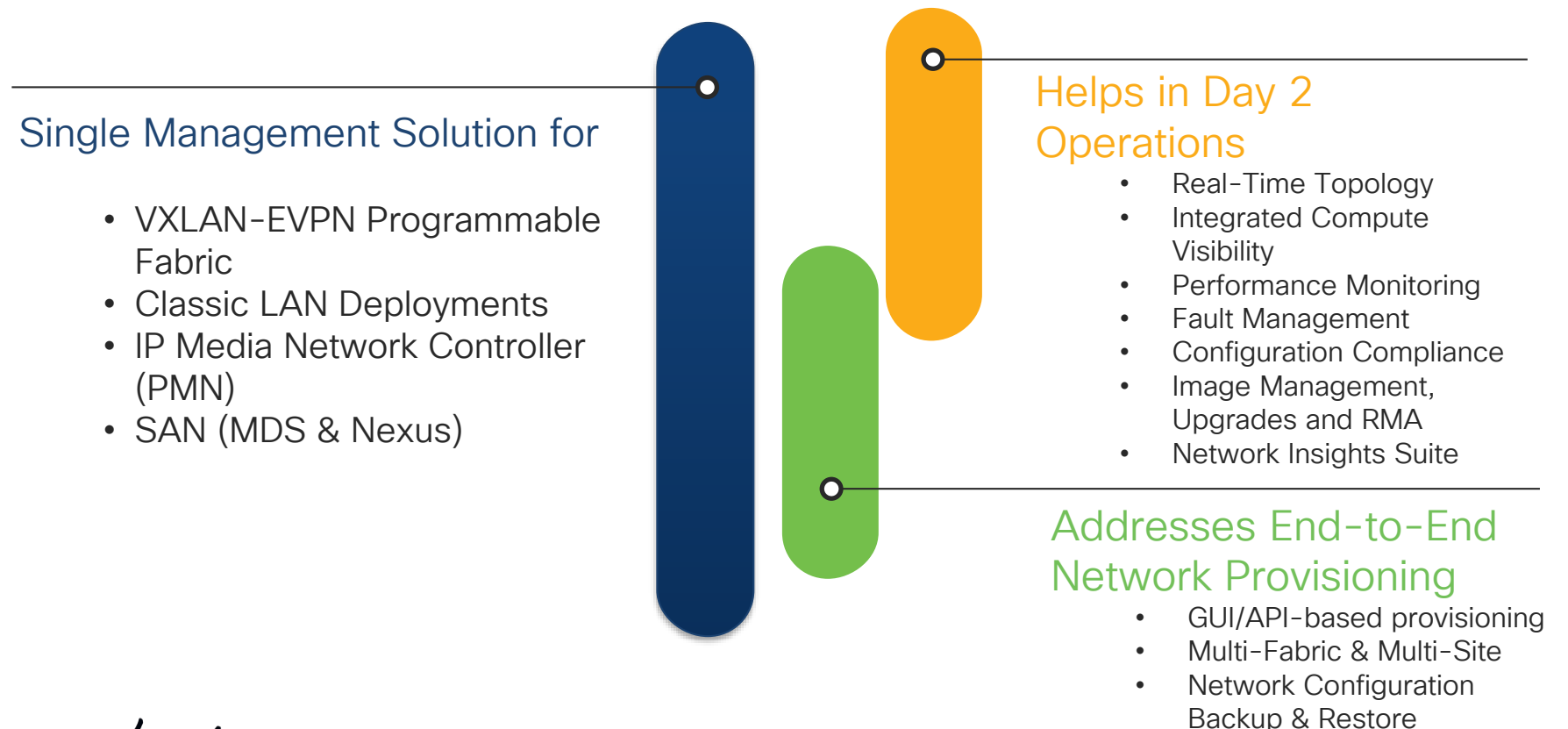

 $\frac{1}{2}$  cisco  $\frac{1}{2}$ 

# Network Architecture Deployment Models ~ DCNM modes

Fabric / Overlay Models **Traditional Models** 

VXLAN + BGP-EVPN

- L2 over L3 overlay
- BGP-EVPN Control Plane
- VXLAN Data Plane

Traditional L2 / L3

- L3 @ Aggregation & L2 @ Access
- L3 @ Access
- 3-tier or Spine-Leaf Model

LAN Fabric Mode – Easy Fabric Template (Nexus 3k/9k)

LAN Fabric mode - External Fabric Template LAN Classic Mode (Nexus 2k-9k)

# Introducing LAN Fabric in DCNM 11

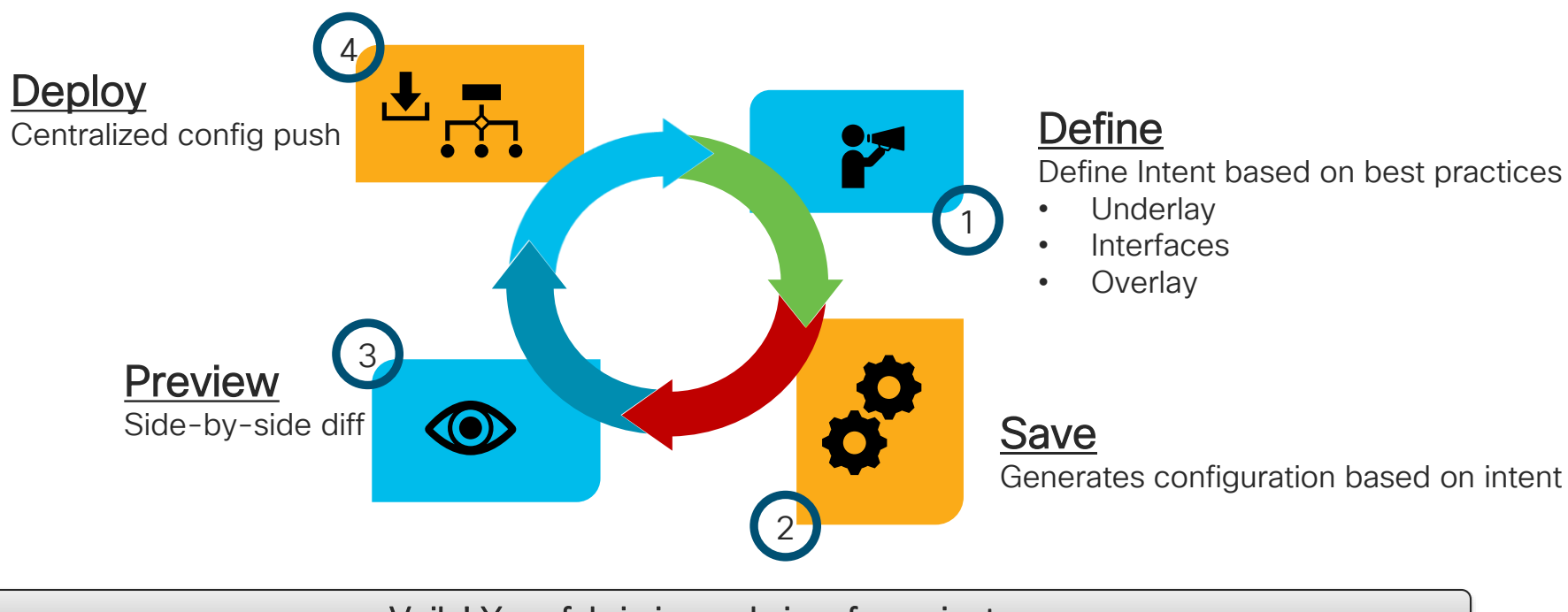

Voila! Your fabric is ready in a few minutes

# Classic LAN and External Fabric - Nexus 2k-9k

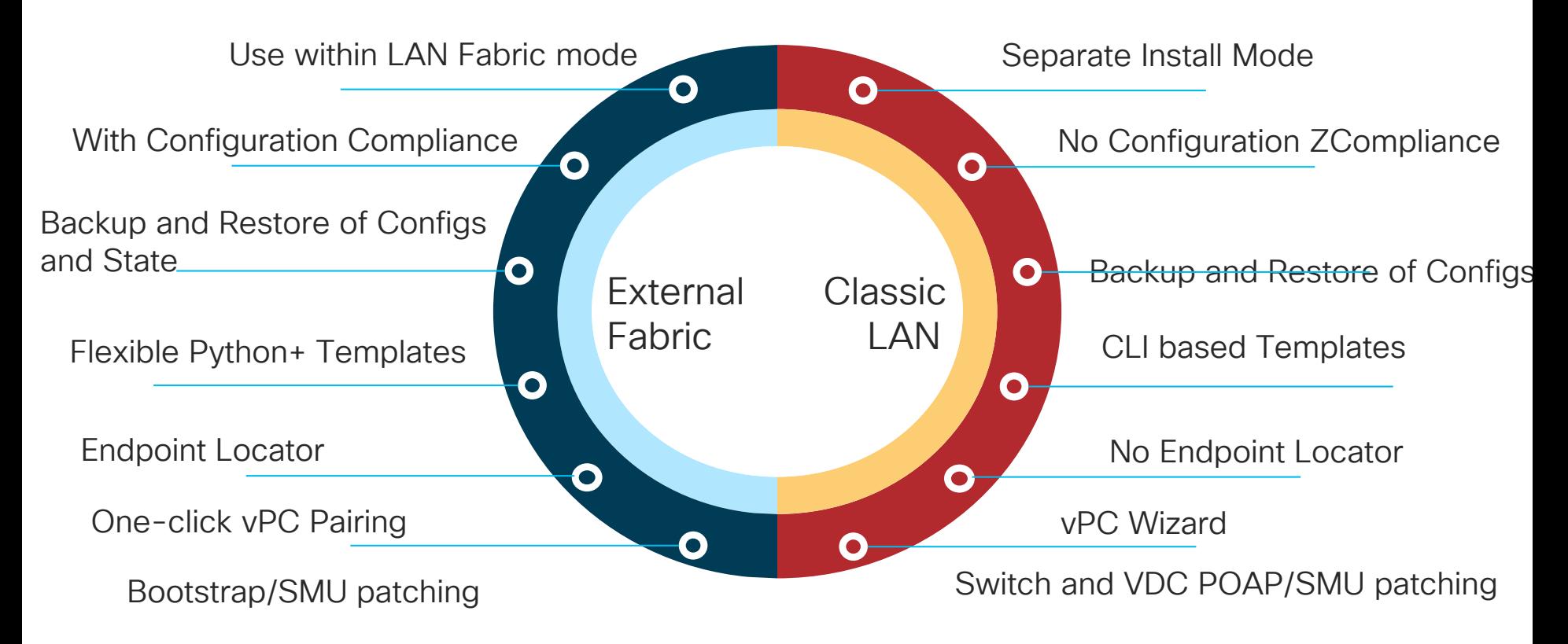

# External Fabric – The Better LAN Classic

- External Fabrics can be Managed or Monitored
- Support for Nexus 2k 9k for VXLAN/Traditional Deployments
- Non-Nexus Support
	- IOS-XE Devices: CSR1000v
	- IOS-XR Devices: ASR9000, NCS5500
	- 3rd Party

# DCNM 11.3(1) is now on cisco.com!

 $\csc$   $\omega$ 

# Agenda

- Introduction to DCNM 11
- Greenfield VXLAN Deployment
- Brownfield Revamp your VXLAN fabric
- DCNM Day-2 operations
- Install and licensing
- Conclusion

CISCO $\lambda$ 

# Greenfield VXLAN Deployment

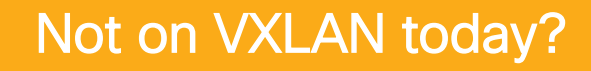

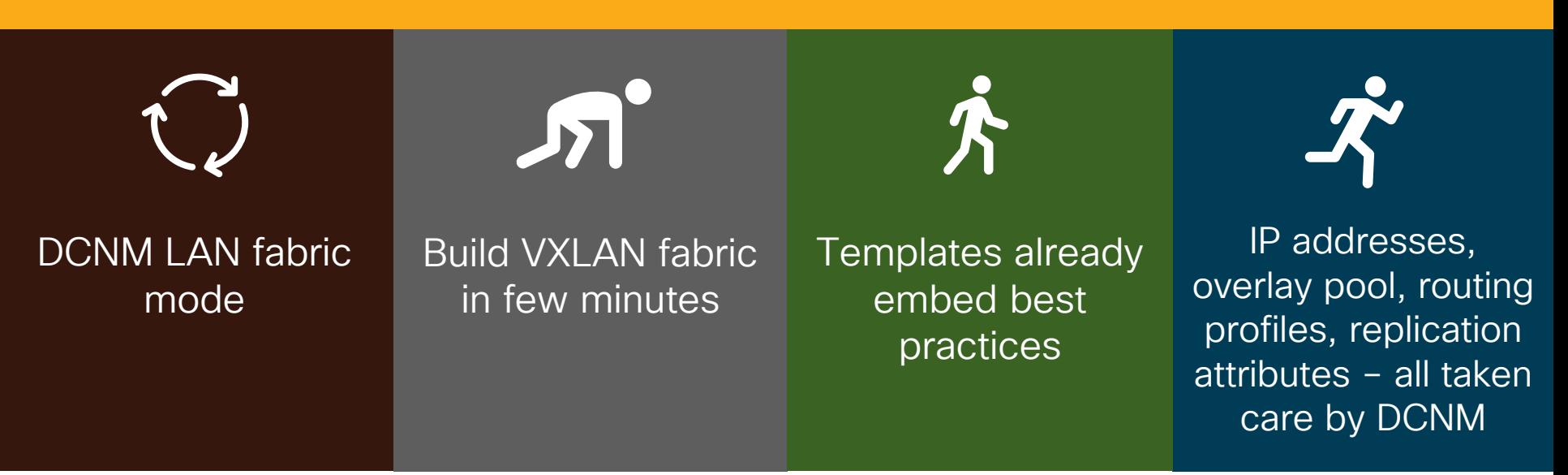

# Day in the life of DCNM – Underlay using Fabric **Builder**

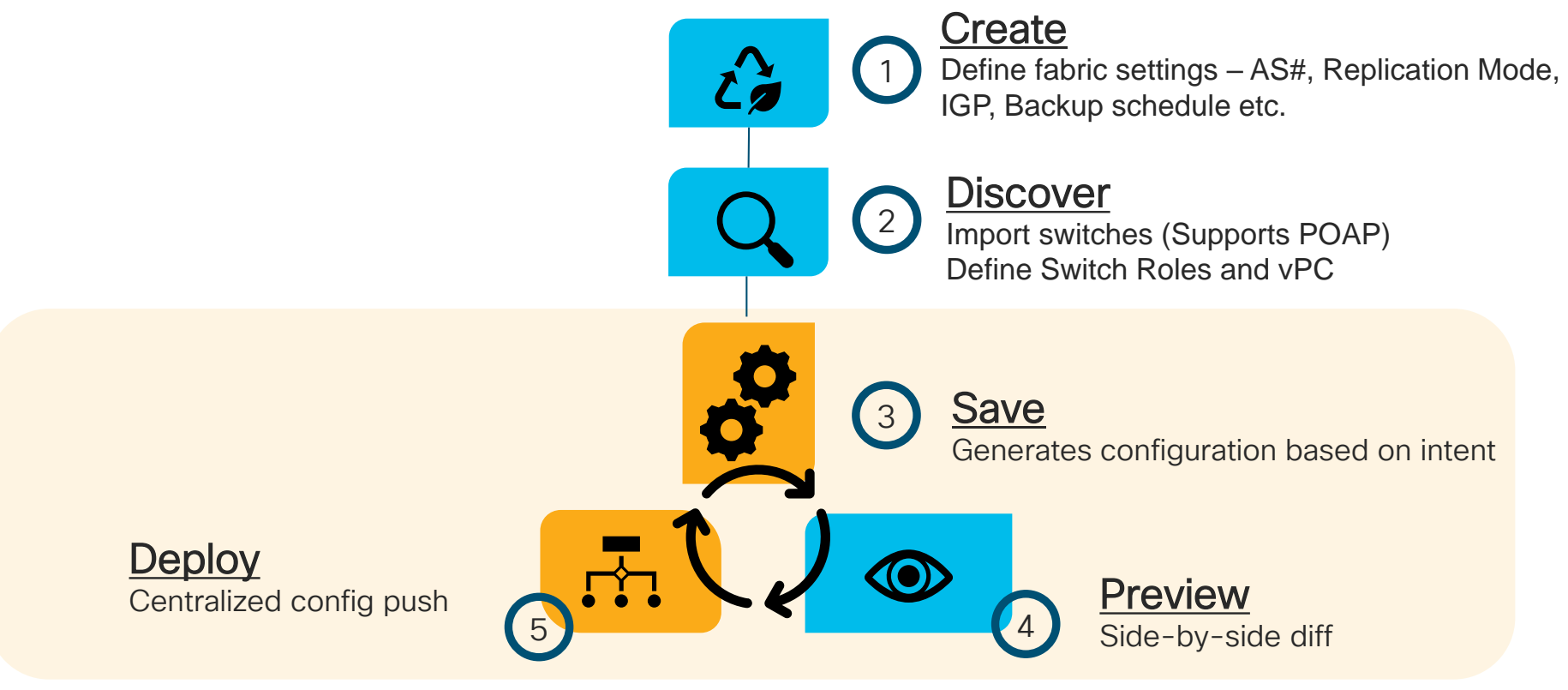

Voila! Your VXLAN Underlay/Routed fabric is ready in a few minutes

Step 1 – Create

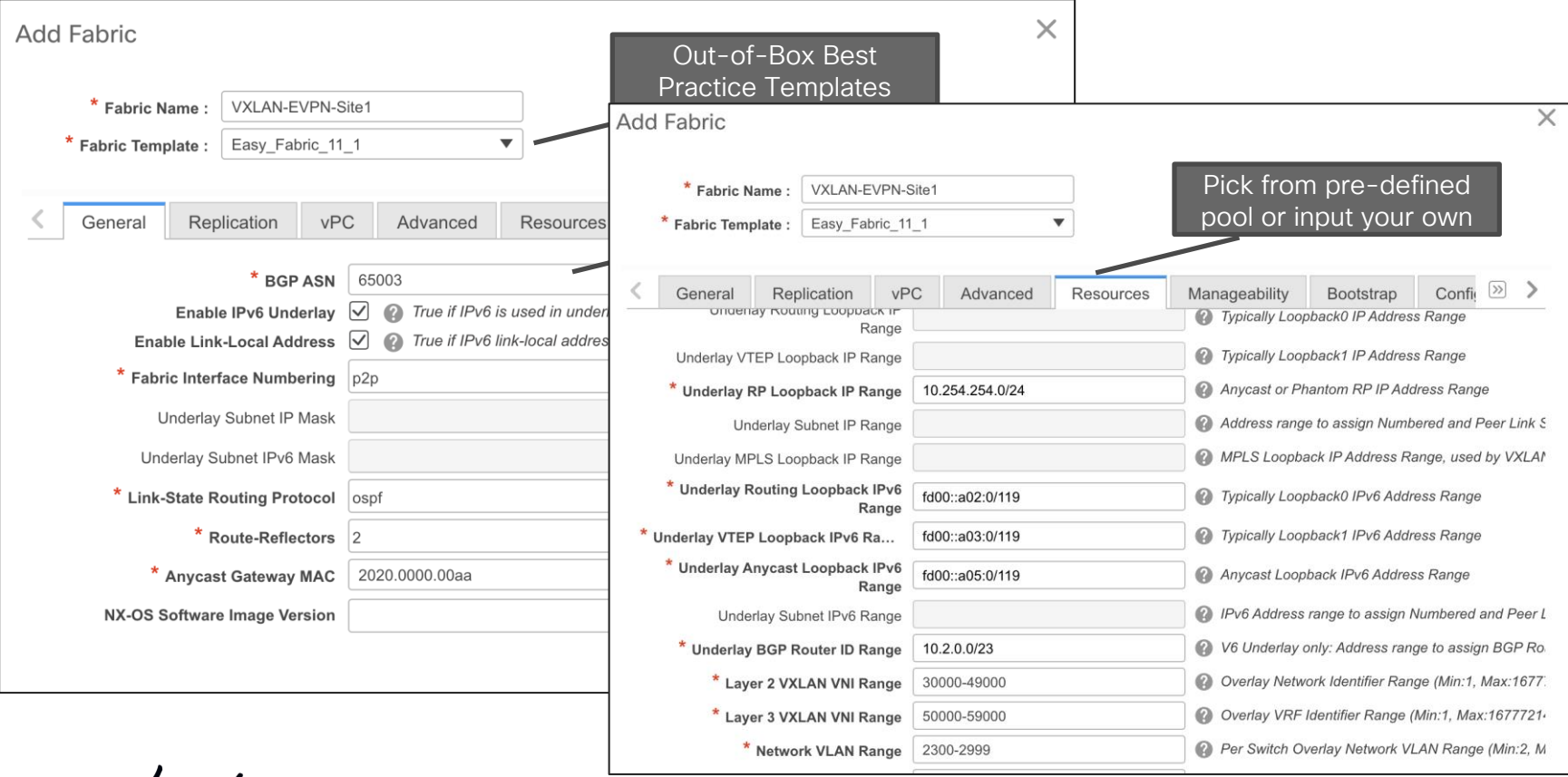

 $\csc$   $\mathcal{L}$ 

Step 2 - Discover

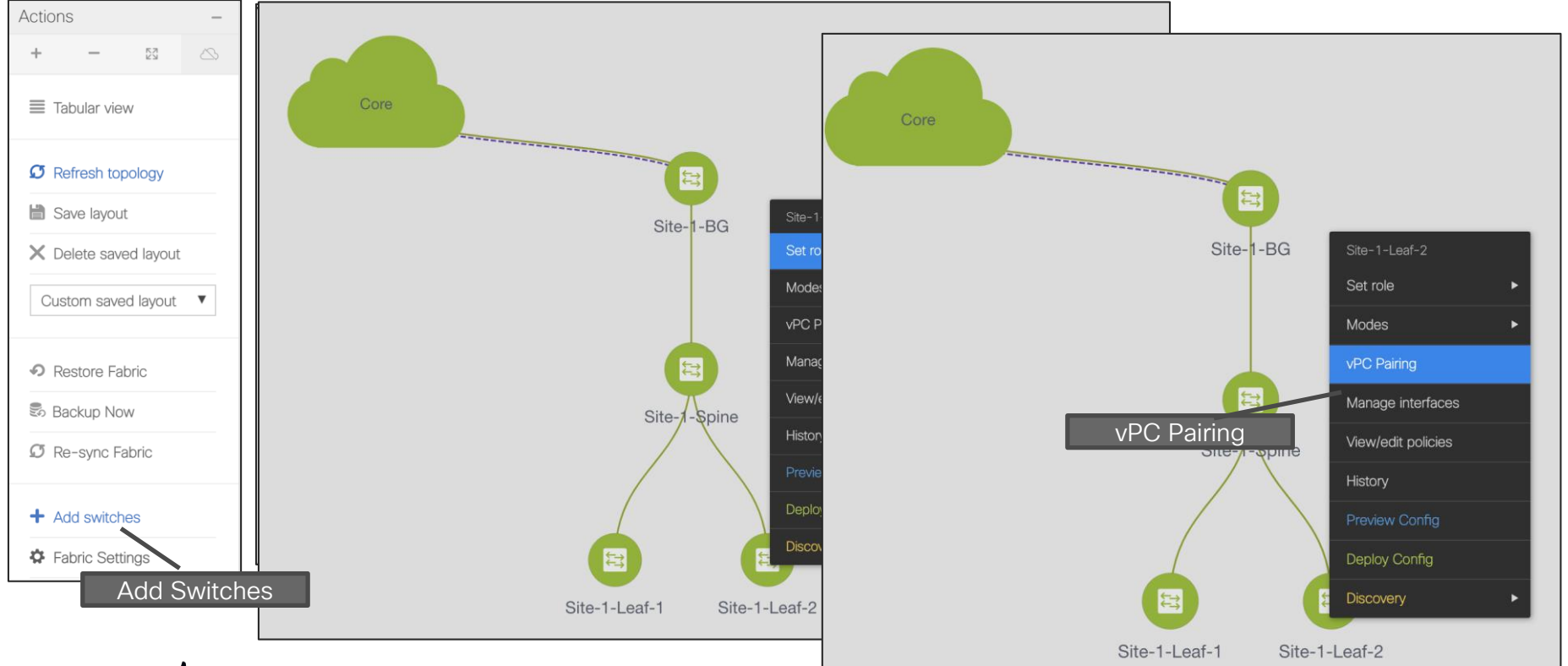

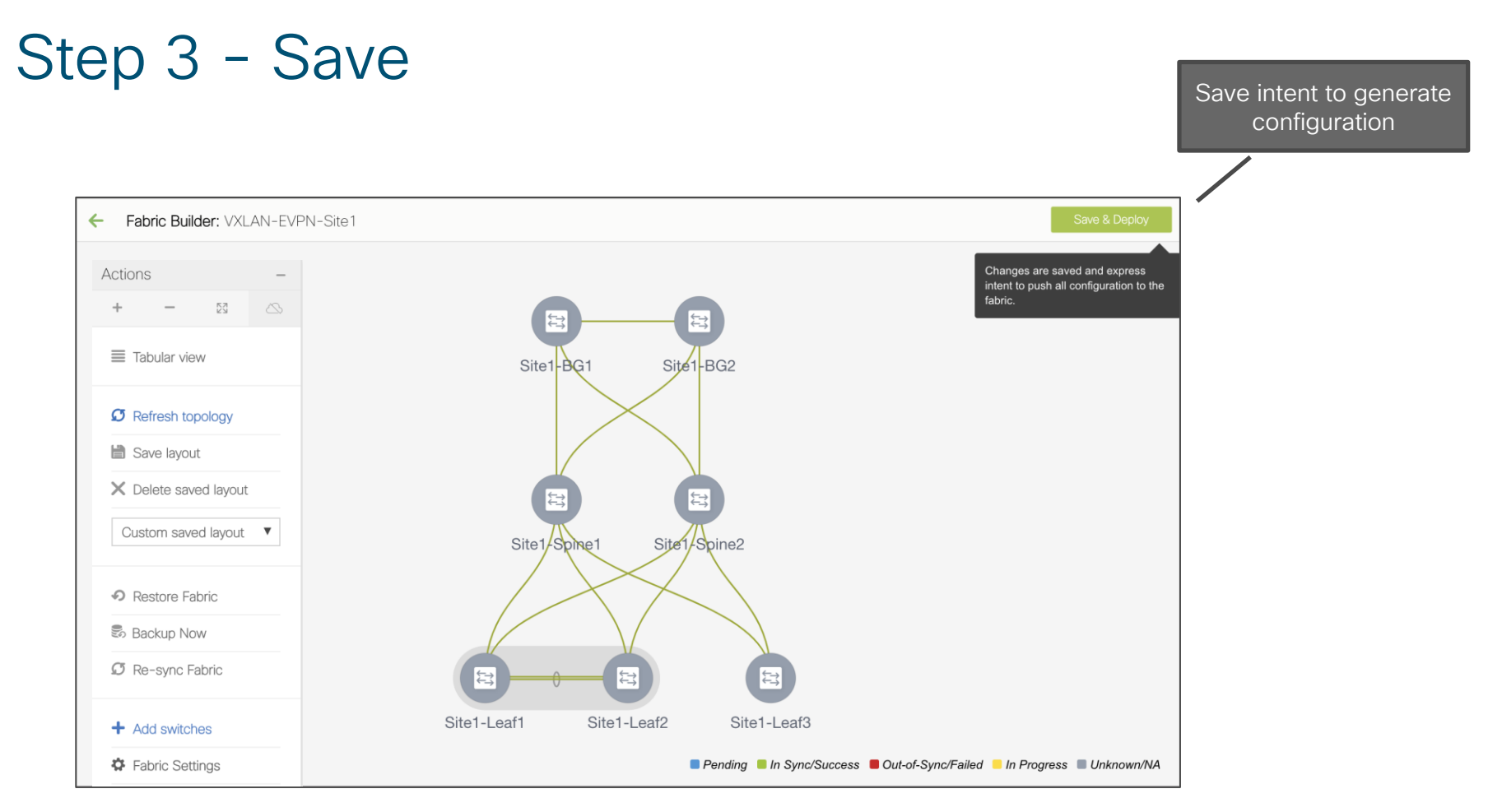

Step 4 - Preview

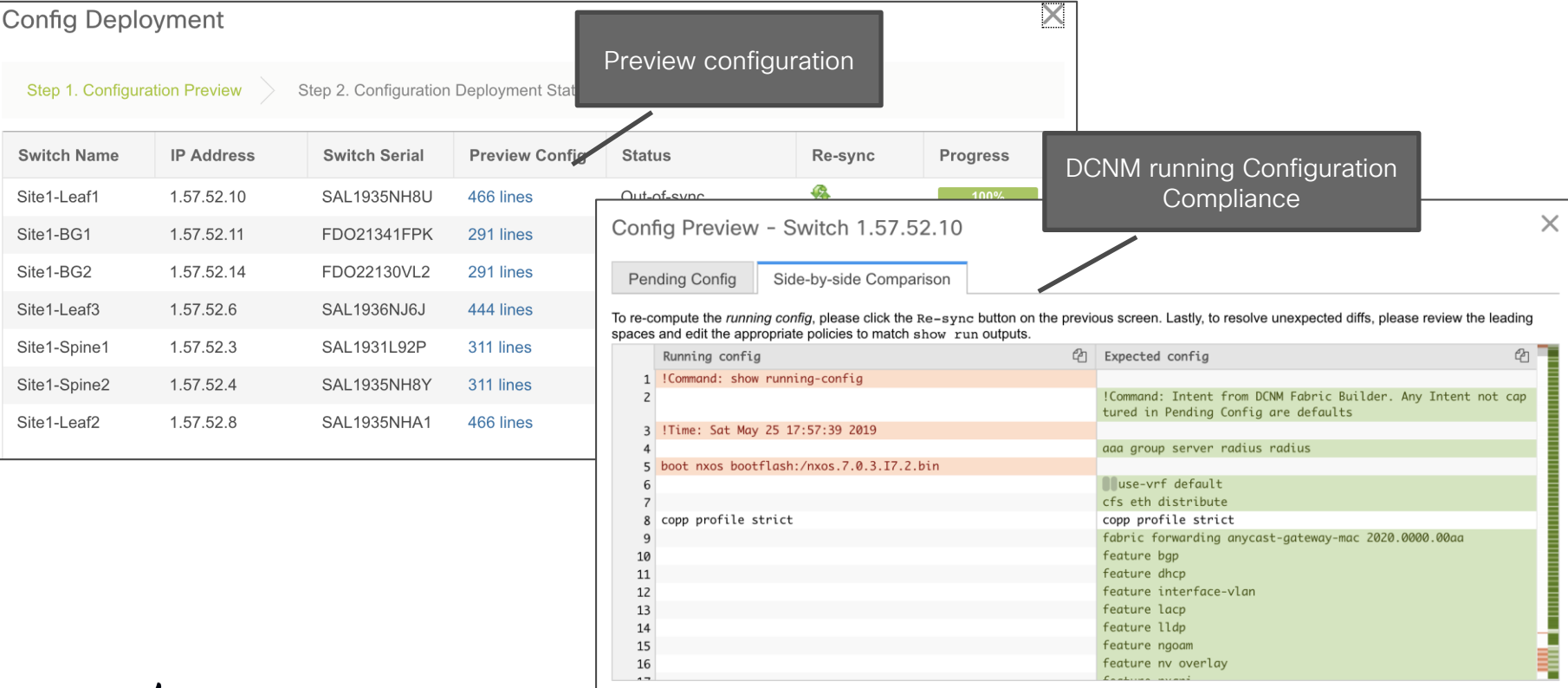

 $\frac{1}{2}$  cisco  $\frac{1}{2}$ 

Step 5 - Deploy

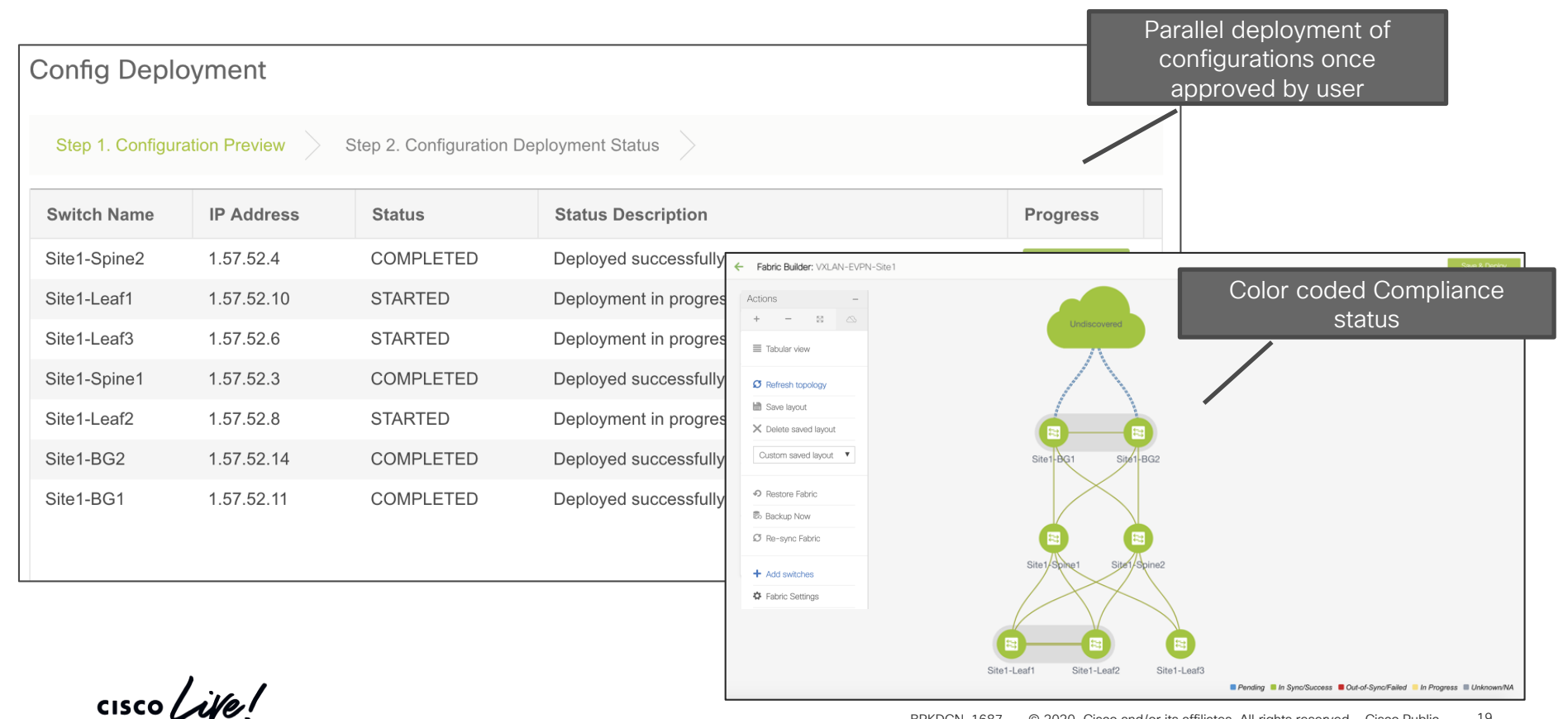

# Day in the life of DCNM – Interface Management

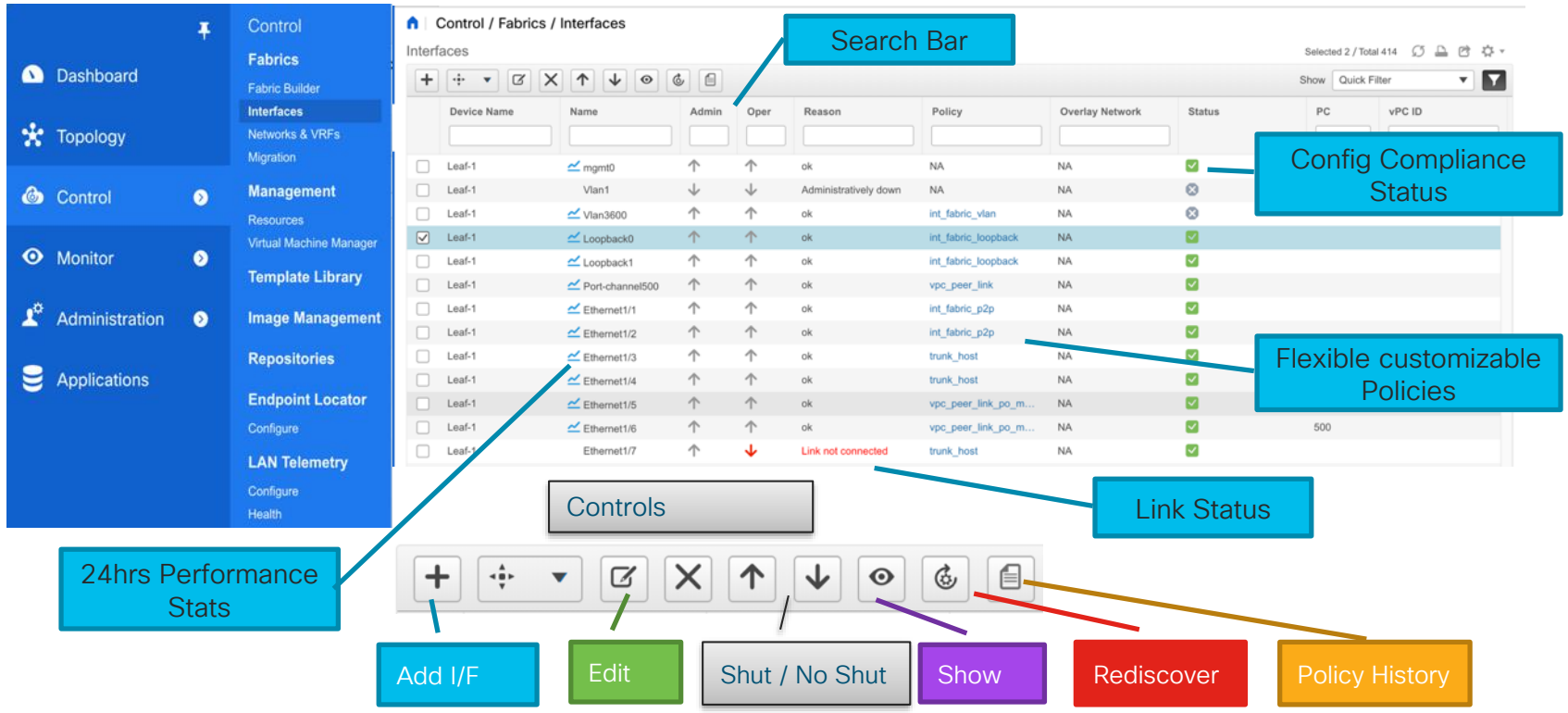

 $\frac{1}{4}$  cisco  $\frac{1}{4}$ 

# Day in the life of DCNM – Overlay Management

- Top-Down deployment via GUI or REST APIs
- Network/VRF Creation with custom Overlay Policies
- Deployment to Switches and/or Interfaces
- Per Network/Per Switch deployment History
- Overlay Resource Manager Tracking for VNIs, VLANs etc.
- Centralized tracking of all deployment including Overlays in Fabric Builder

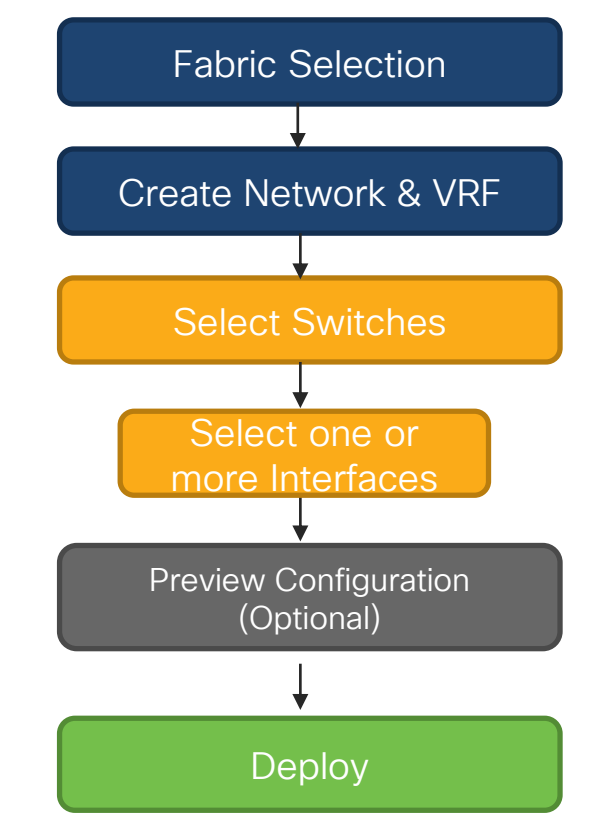

#### VXLAN-EVPN External Connectivity Deployment VRF Lite and Multi-Site

- Provisions external connectivity from Borders to WAN
	- VRF Lite using sub-interfaces
	- Devices in External fabrics can be any Nexus, Neighbor, or Meta
- Provisions Layer-2 and Layer-3 DCI Connectivity with EVPN Multi-Site via Border Gateways
	- Workflow for Multi-Site Underlay and Overlay external connection peering using a Multi-Site Domain (MSD)
	- MSD is a fabric of fabrics
		- One-time definition for Networks & VRFs
		- Tenant Routed Multicast supported

#### DCNM L4-7 Services Integration What is it?

- Network orchestration of L4-7 Service Appliances attached to a VXLAN EVPN Fabric
- Service Appliance Attachment
- Service Policy Definition
- Topology Visualization
- Monitoring Service Appliance Health
	- How much traffic is traversing Service Nodes?
- No configuration will be done on the service appliances themselves

# Supported Use-cases

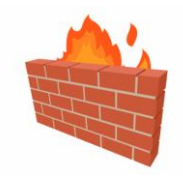

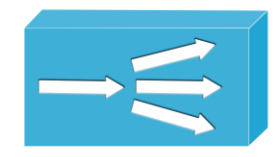

Virtual & Physical Form Factor Static & Dynamic Peering vPC/Non-vPC Attachments

Intra-Tenant/Inter-Tenant

- PBR Use-cases
- Tenant-Edge Firewall

One-Armed/Two-Armed

• PBR Use-case (No SNAT)

# Interconnecting On-Premises To Public Cloud

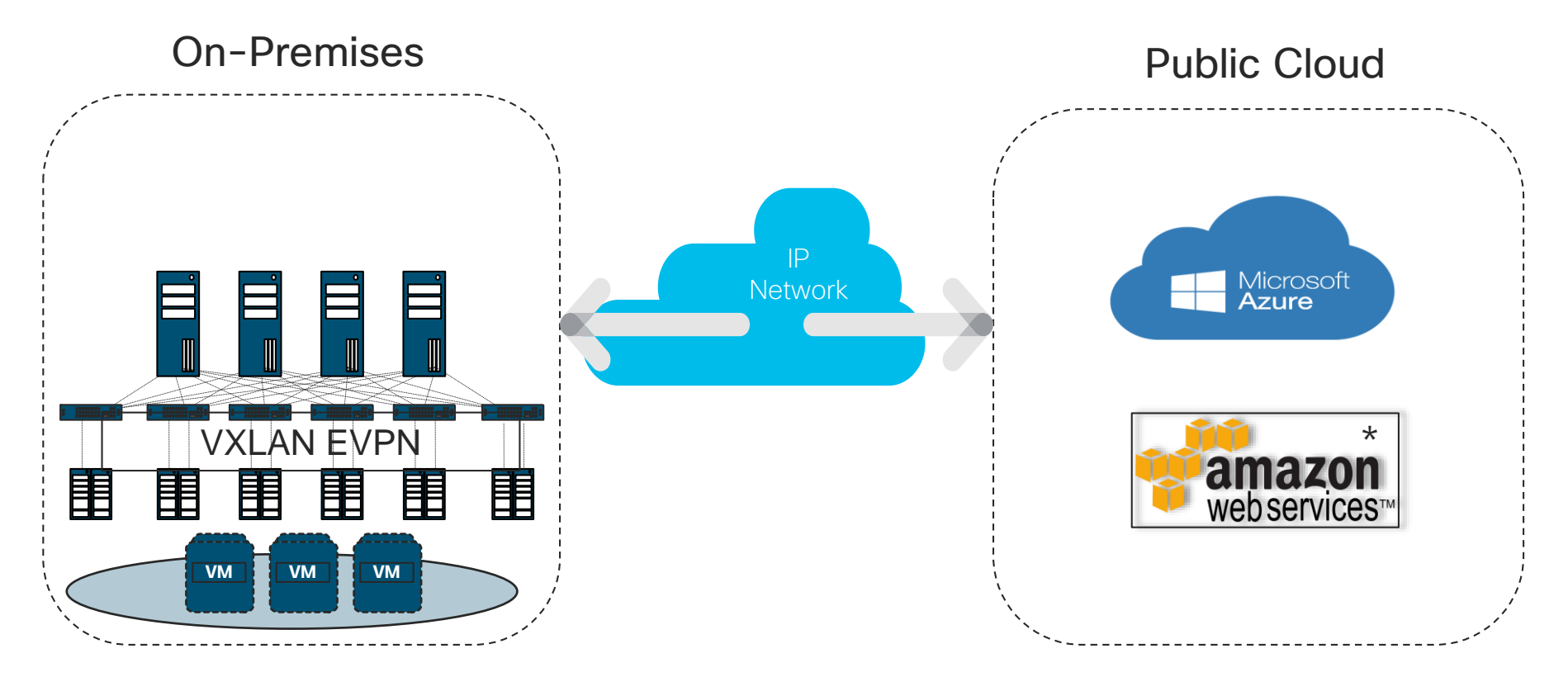

 $\csc \int d\theta$ 

# Agenda

- Introduction to DCNM 11
- Greenfield VXLAN Deployment
- Brownfield Revamp your VXLAN fabric
- DCNM Day-2 operations
- Install and licensing
- Conclusion

CISCO  $\overline{\mathcal{A}}$ 

# Brownfield VXLAN Deployment

#### Already using VXLAN? Want to use DCNM for managing your existing Fabrics?

DCNM fully supports **Brownfield** 

Non-disruptive import of existing VXLAN EVPN deployments

$$
\overset{\Theta}{\underset{\Theta}{\circ}\overset{\Theta}{\circ}}
$$

Manage fabric as if provisioned from DCNM

Learns topology, all configuration, associated resources, IP subnets, VNIs, VLANs etc.

# Day in the life of DCNM – Underlay using Fabric **Builder**

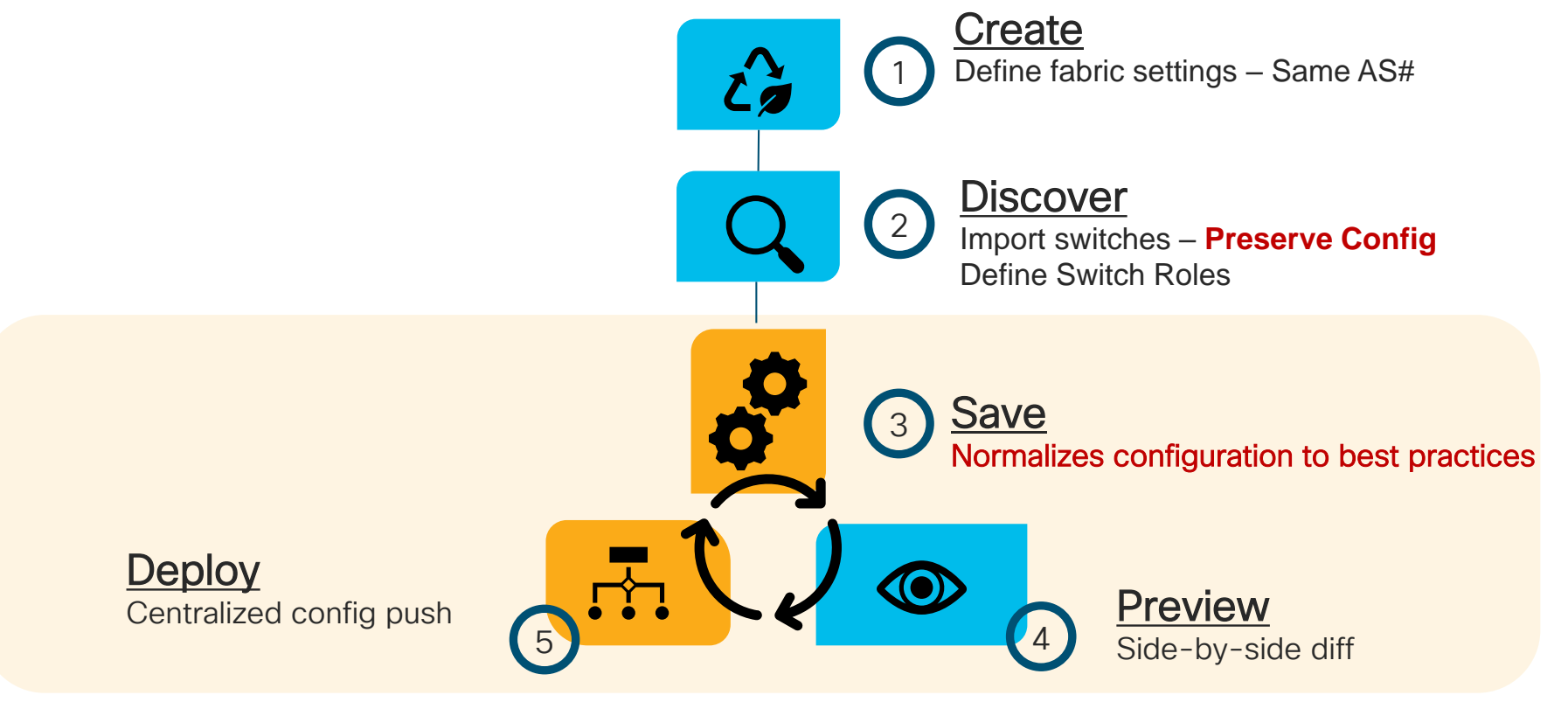

Voila! You just imported your existing VXLAN fabric

# Import Switches – Preserve Config

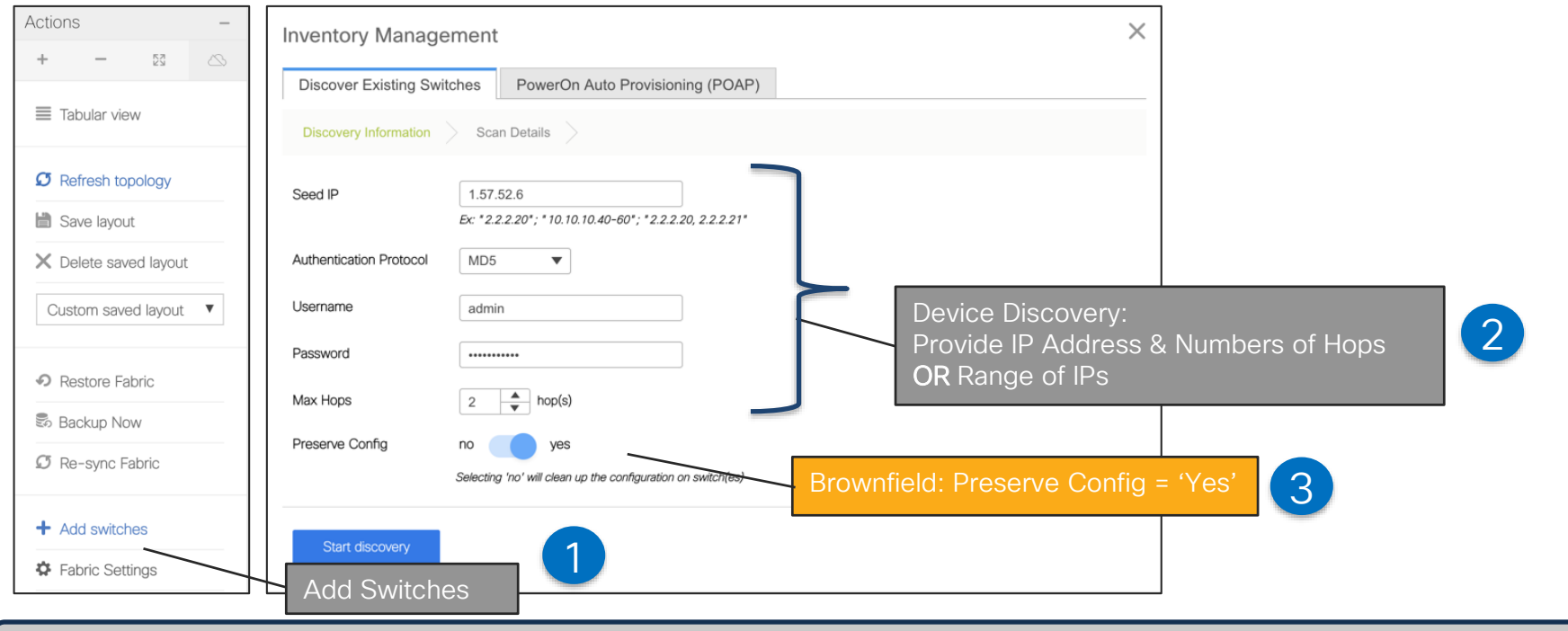

Import Existing VXLAN-EVPN Fabric

 $\frac{1}{2}$  cisco  $\frac{1}{2}$ 

# Migration Mode – Inference from Existing Configs

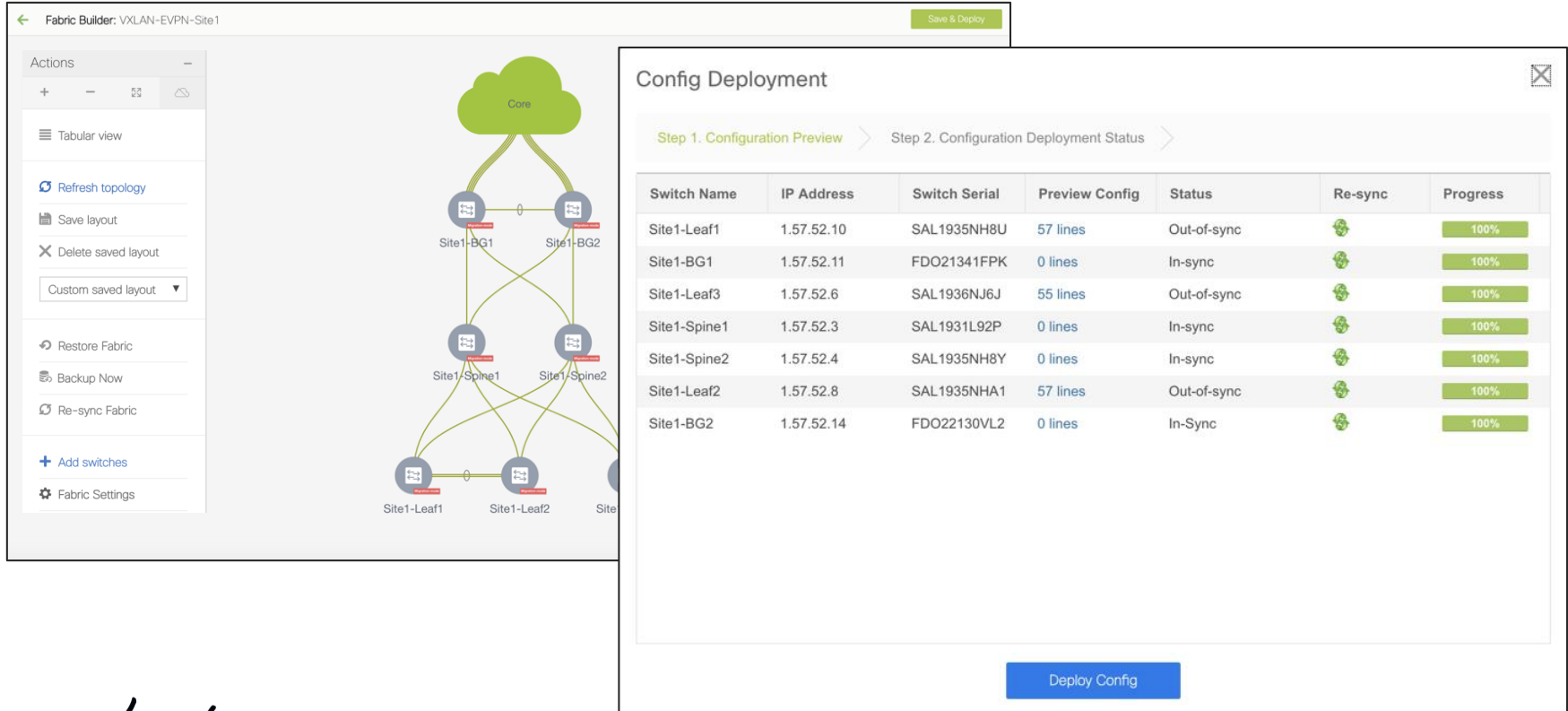

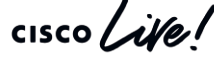

# Verification of Overlays

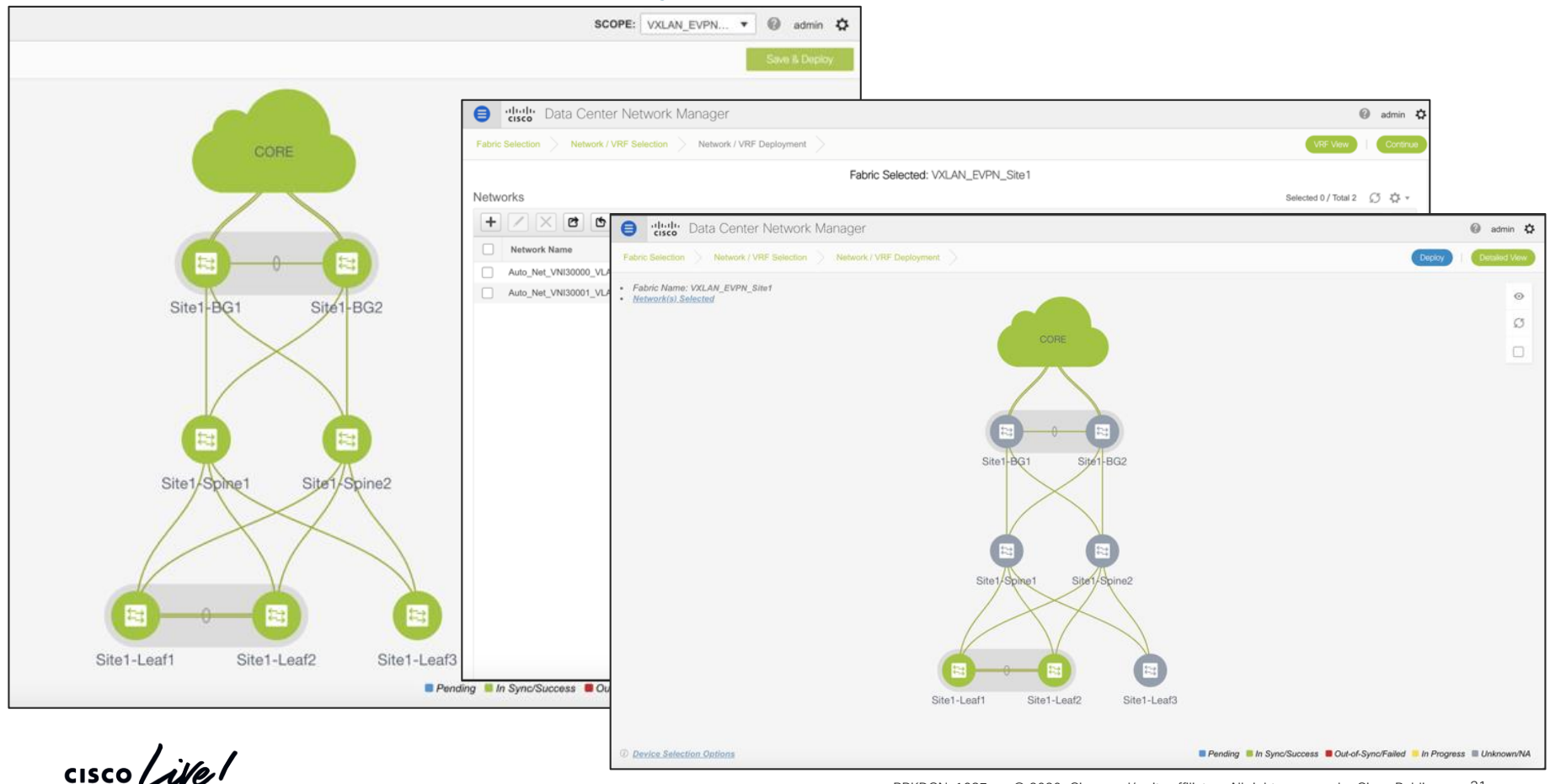

# Agenda

- Introduction to DCNM 11
- Greenfield VXLAN Deployment
- Brownfield Revamp your VXLAN fabric
- DCNM Day-2 operations
- Install and licensing
- Conclusion

CISCO  $\overline{\mathcal{A}}$ 

# We got your Day 2 needs covered!

- Real-Time Network View
- Common Operations
	- Update Credentials, Policies, etc.
- Configuration Compliance
- Resync Fabric
- Backup and Restore
- Endpoint Locator
- Virtual Machine Manager (VMM) / Kubernetes Cluster Visualization
- VXLAN OAM
- Software Upgrades/RMA
- Network Insights

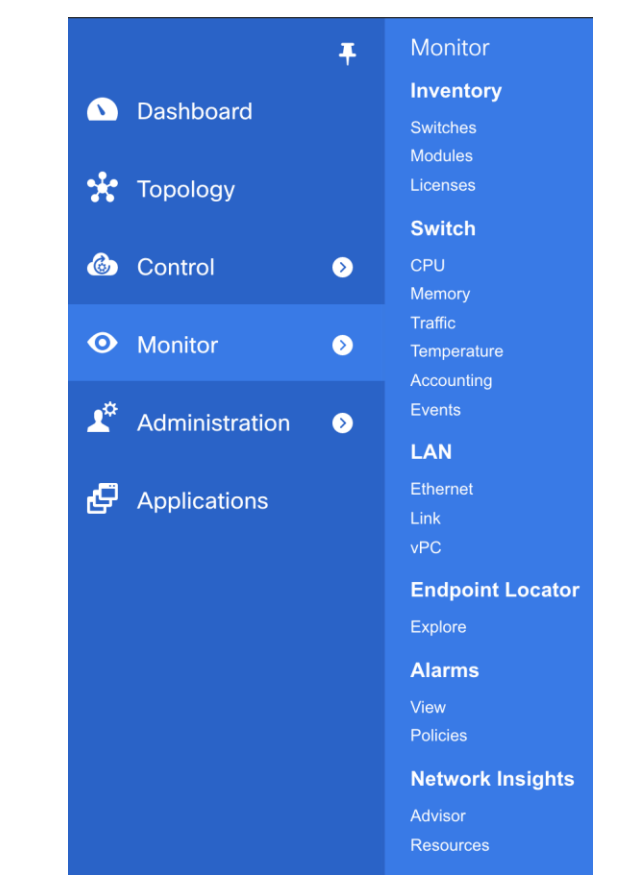

# Real Time Topology View

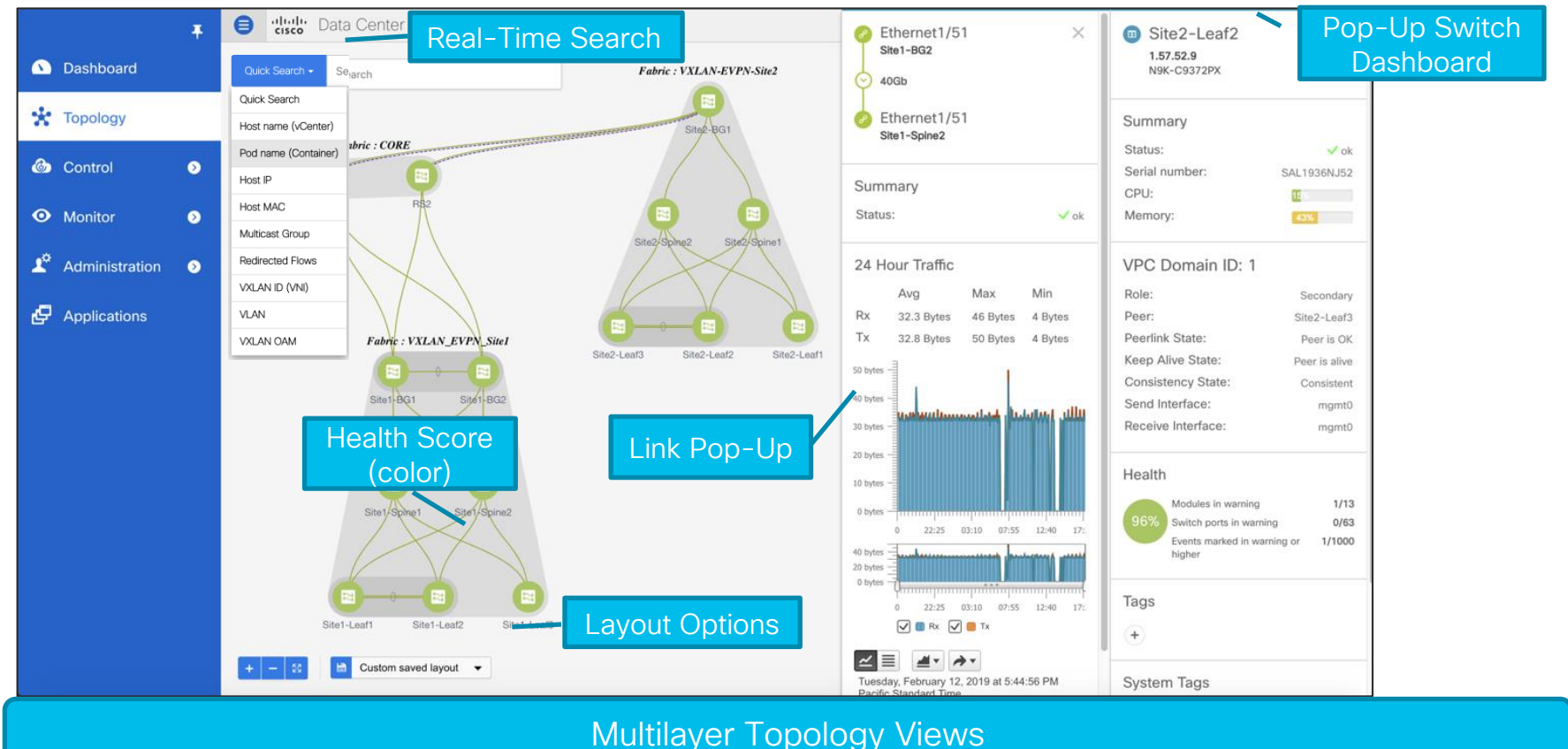

# Device Options

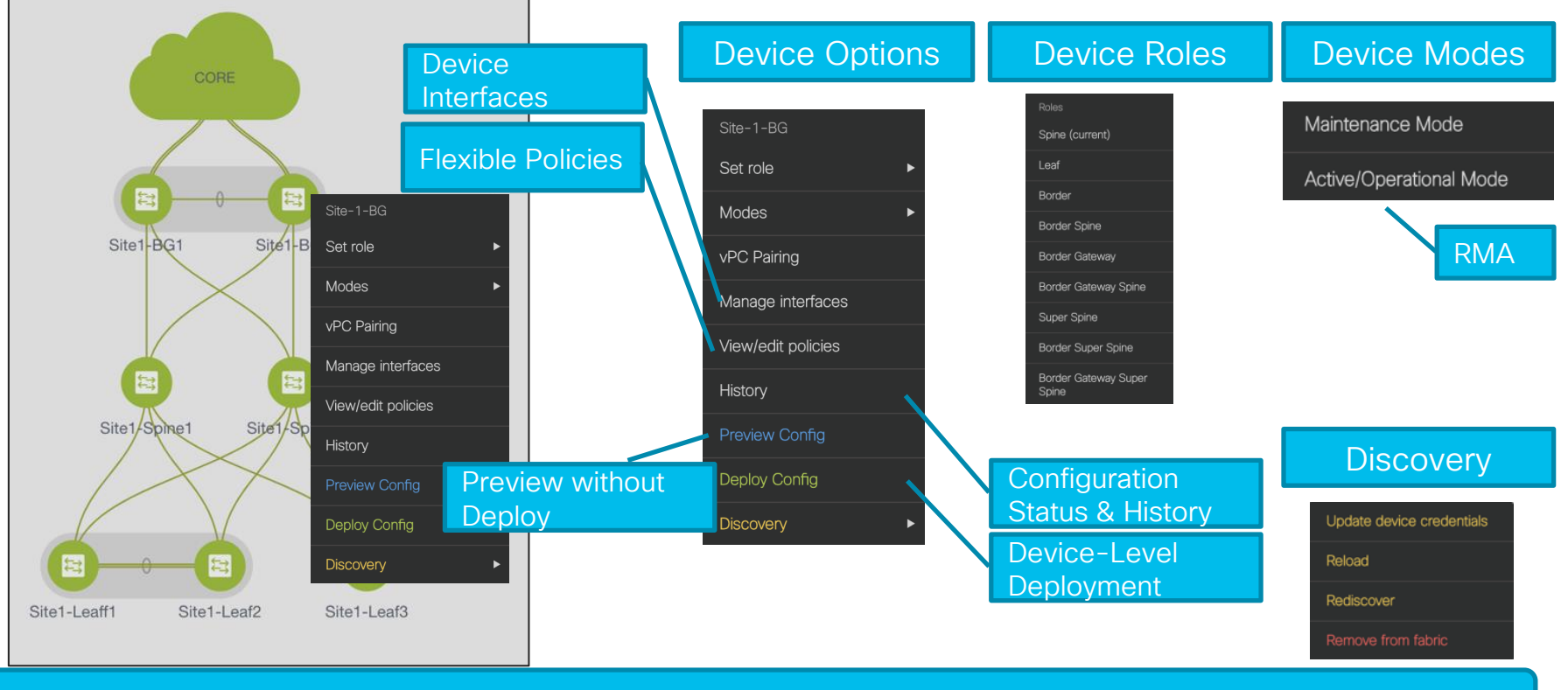

Fabric Builder Day 2 Topology Views

 $\frac{1}{2}$  cisco /  $\frac{1}{2}$ 

# View Operational Status

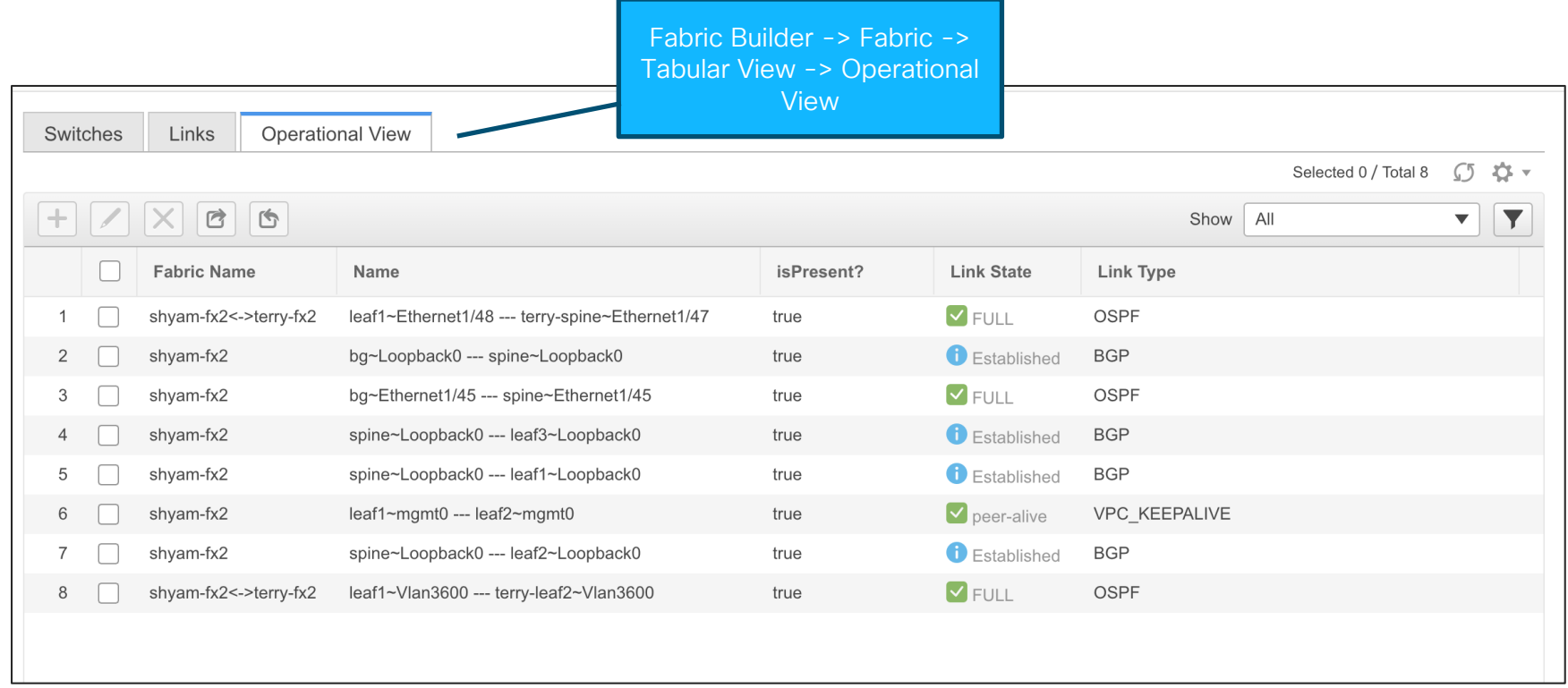

 $\csc\sqrt{i\ell}$
#### Template Library – Customize or Create New

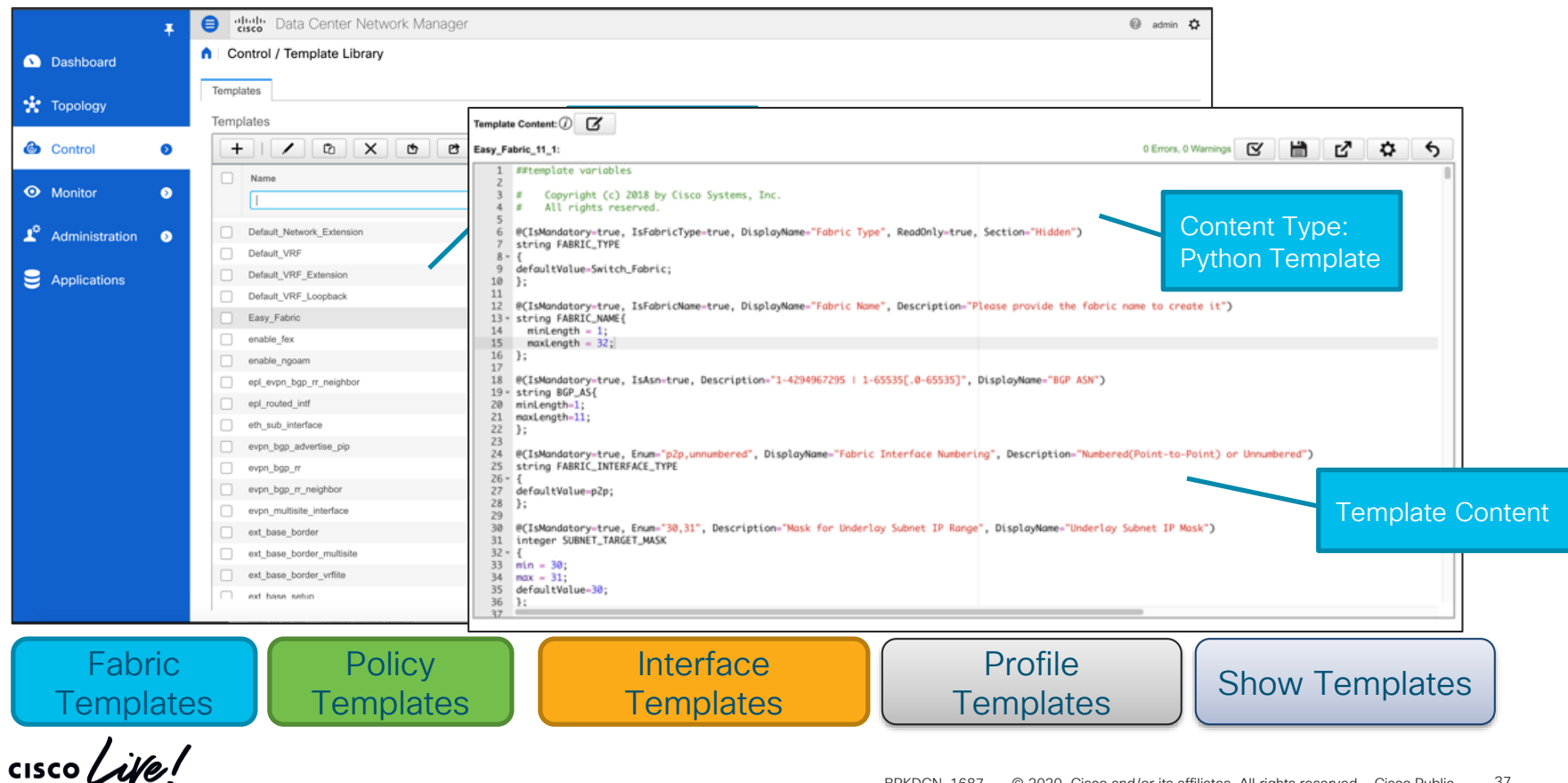

#### Configuration Compliance

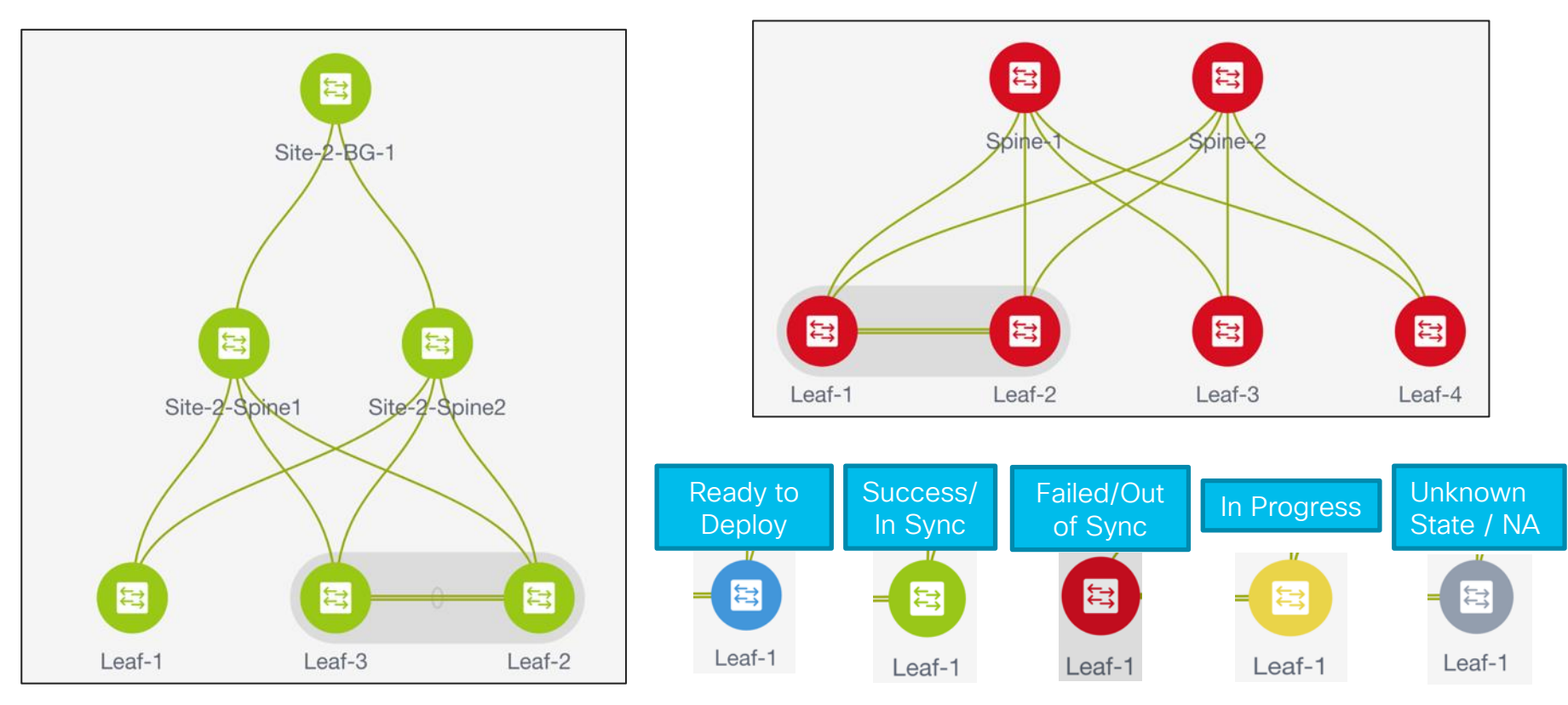

#### Network Backup and Restore

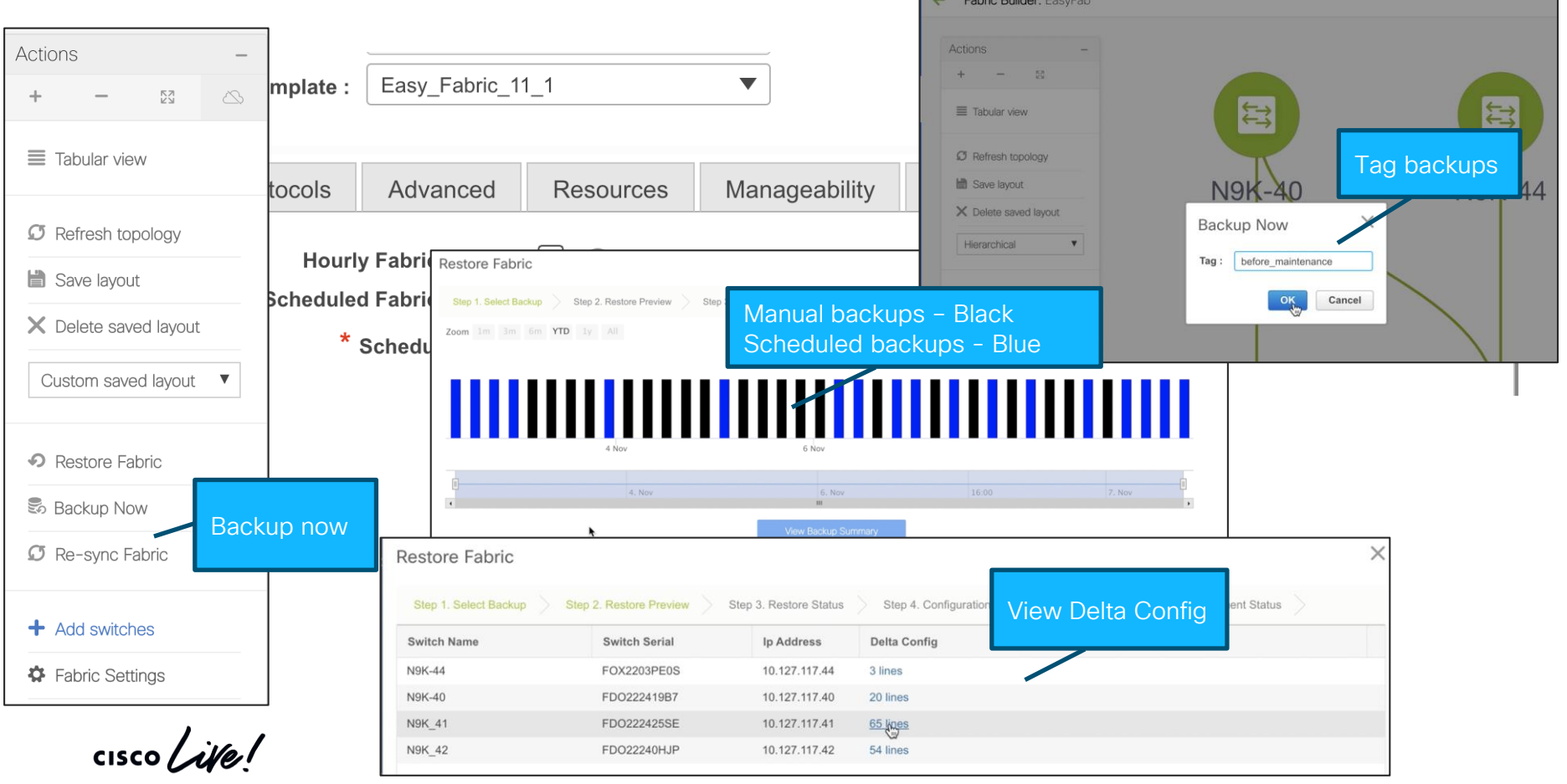

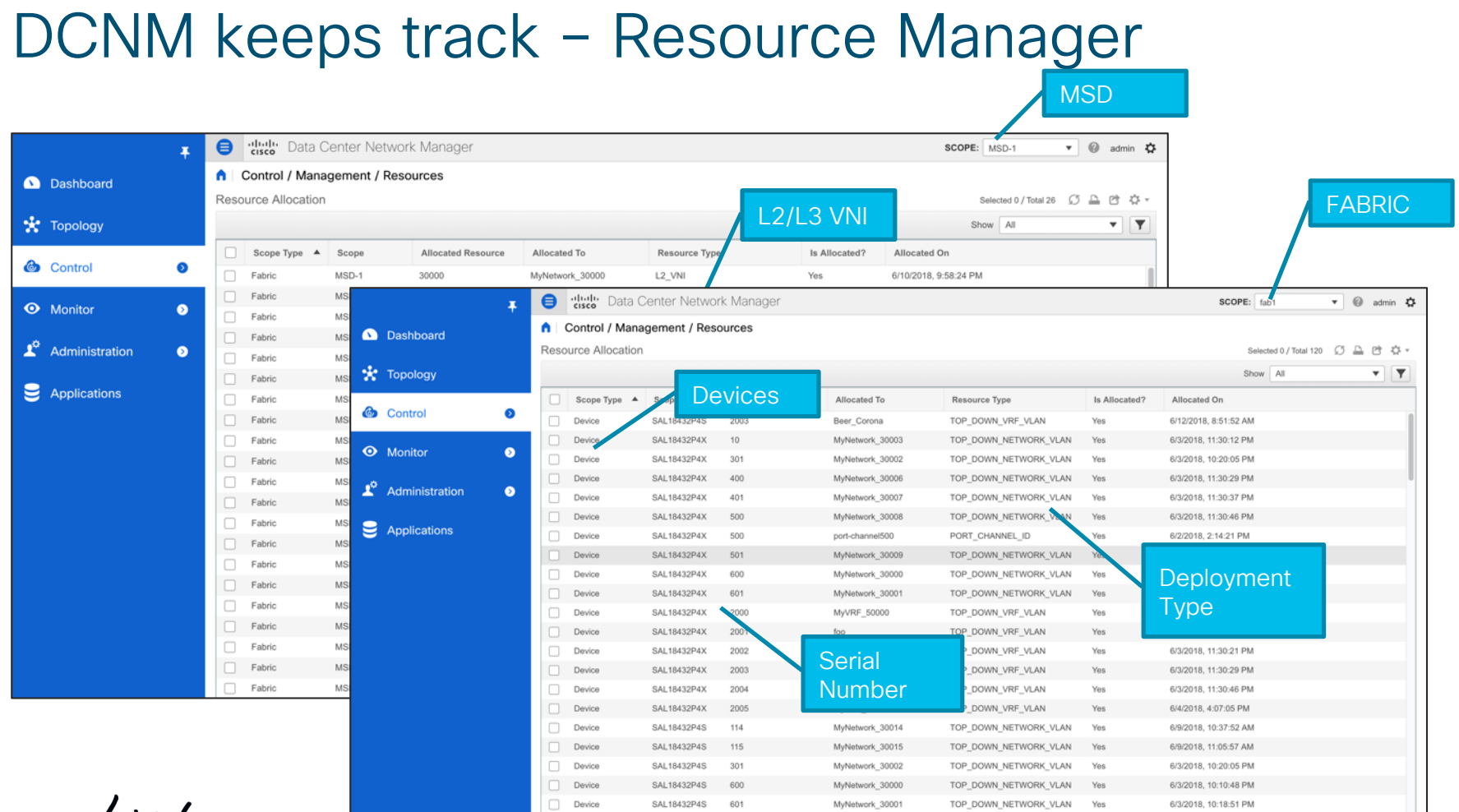

 $\frac{1}{2}$  cisco  $\frac{1}{2}$ 

## Endpoint Locator (EPL)

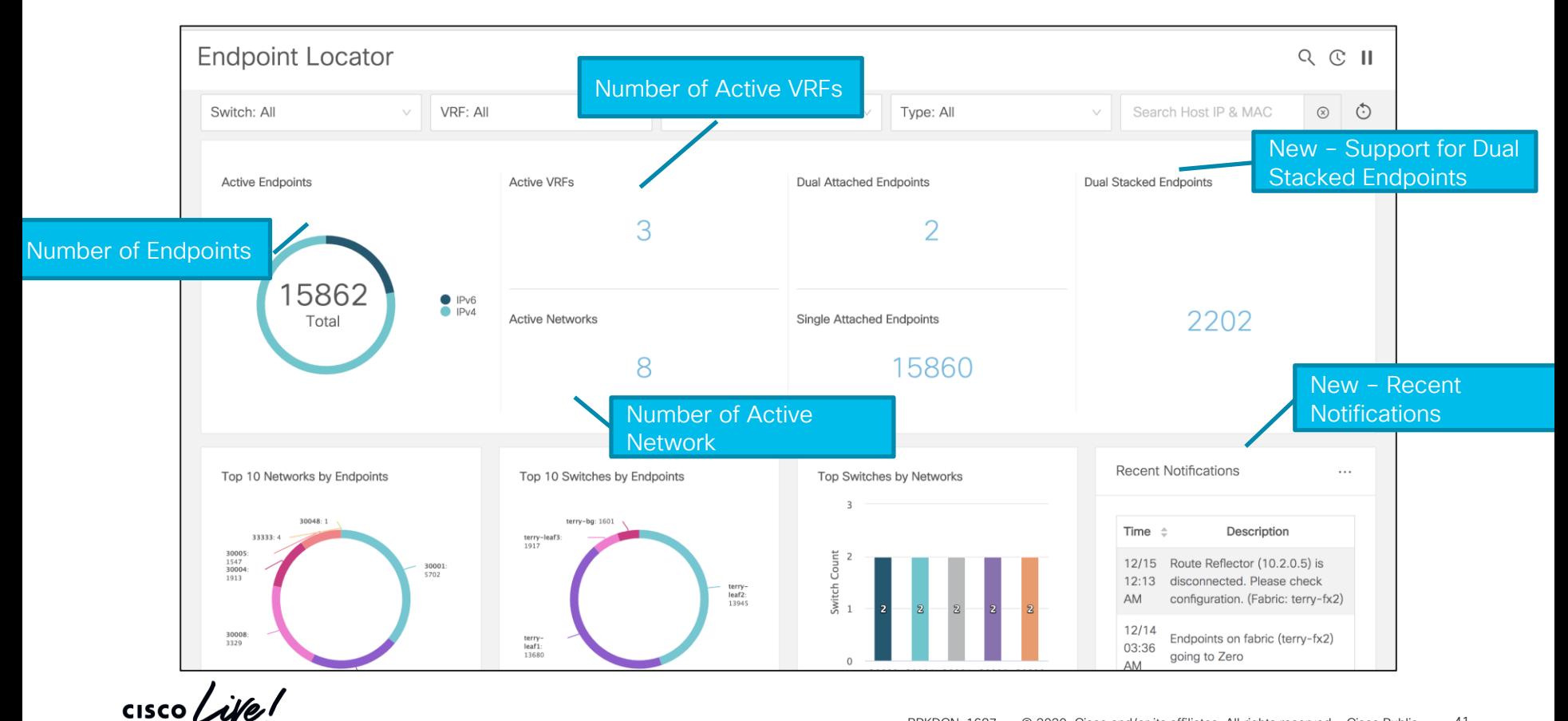

### Endpoint Locator (EPL)

- How many hosts on vlan 10 on eth1/1 on Leaf10 at 11/01/2020 between 2am 3am?
- How many networks and VRFs are active on leafs 1-10?

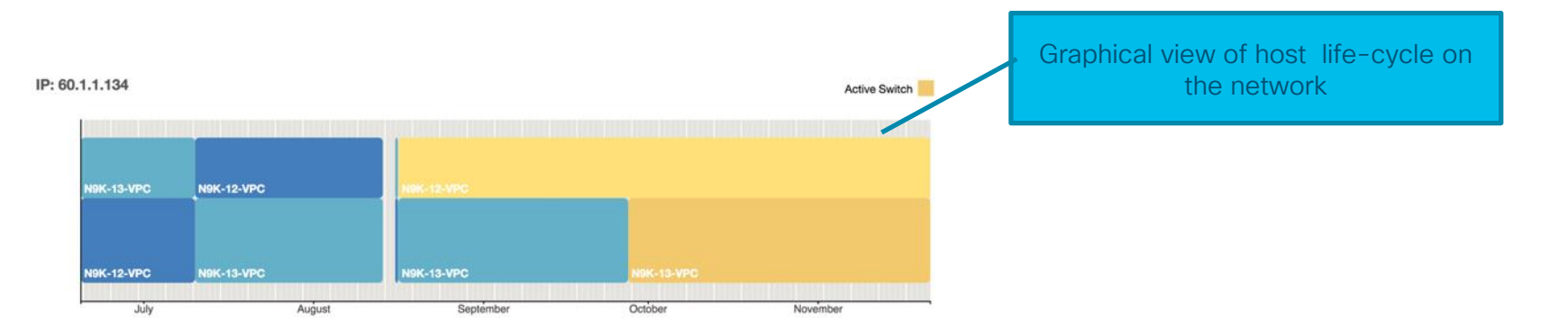

Endpoint Locator (EPL)

## Endpoint Locator (EPL)

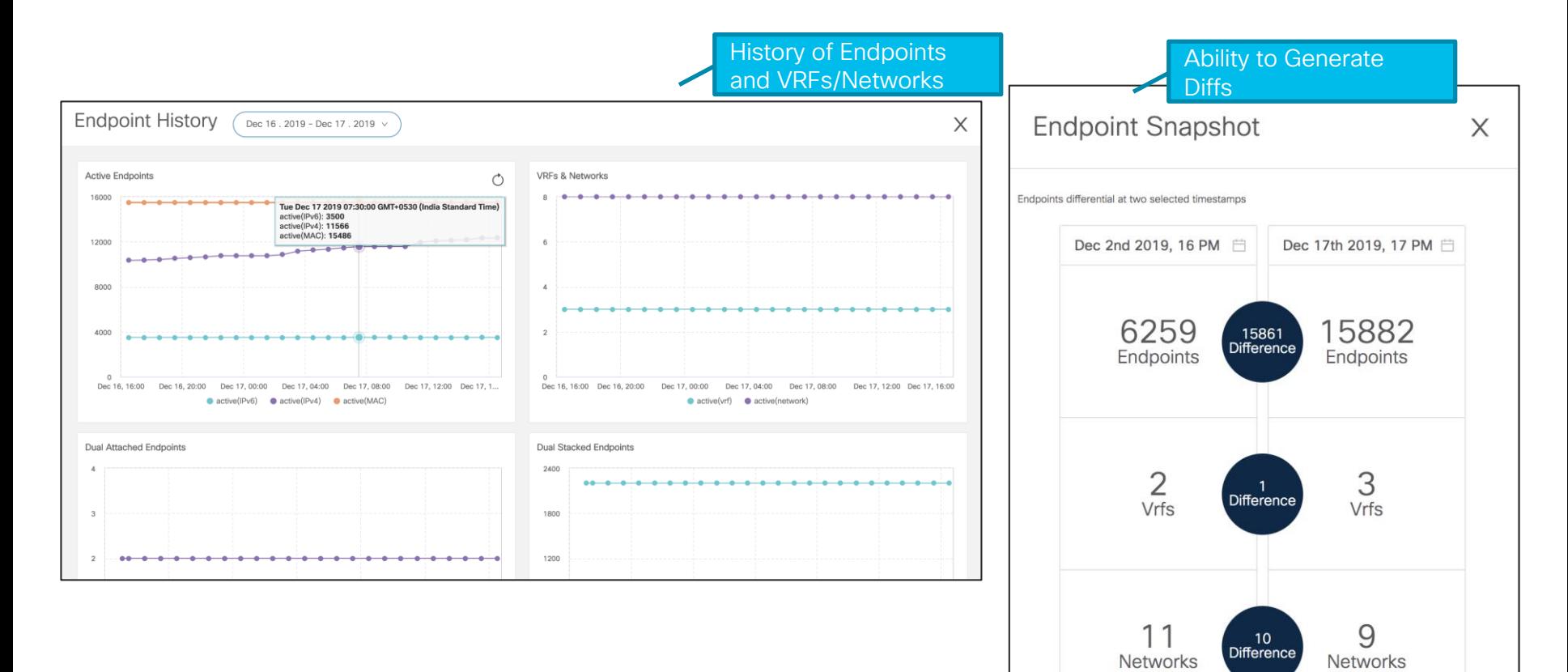

 $\frac{1}{2}$  cisco  $\frac{1}{2}$ 

#### Virtual Machine Manager – Compute Visibility

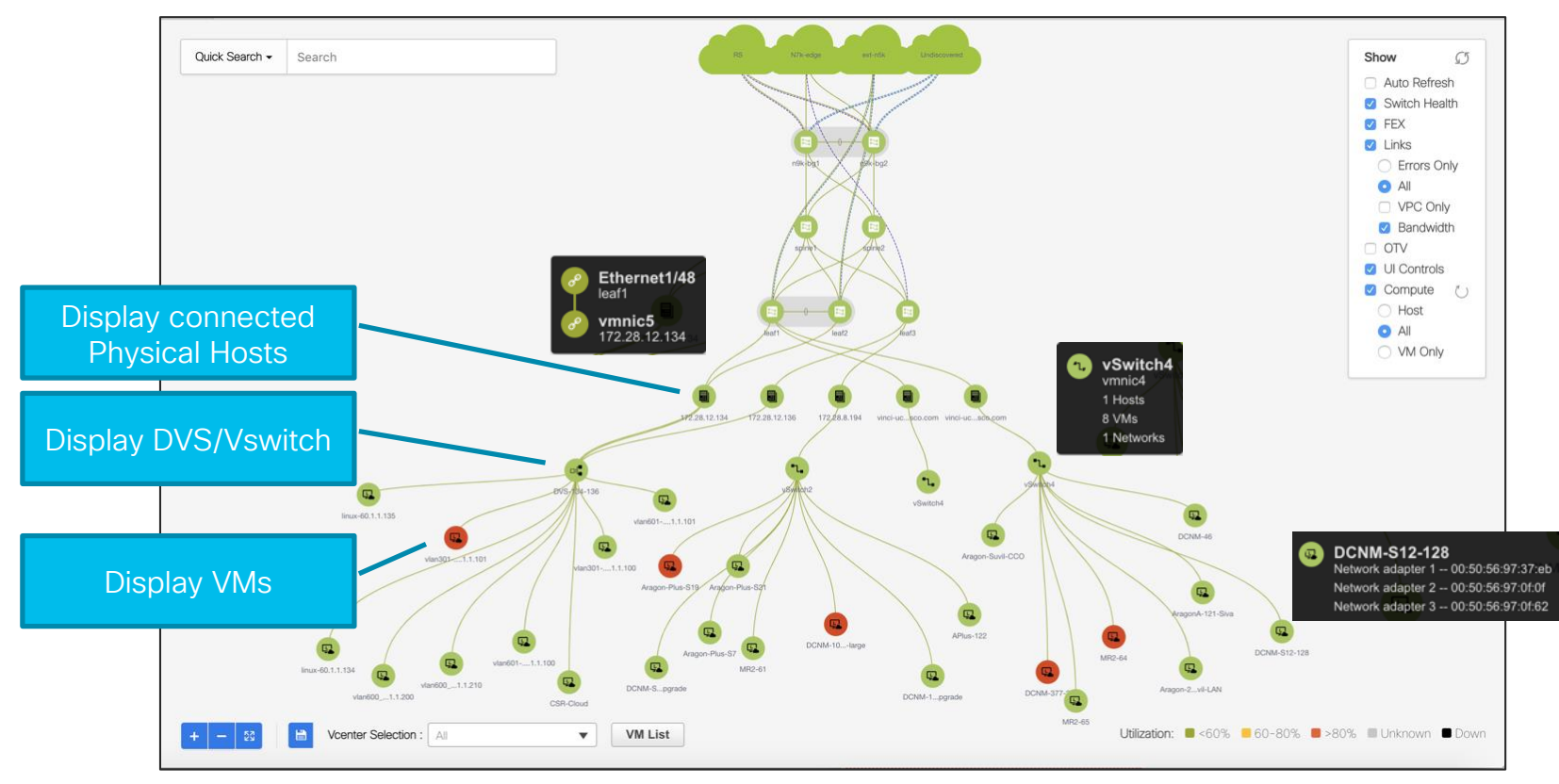

### Kubernetes Cluster Visualization in Topology

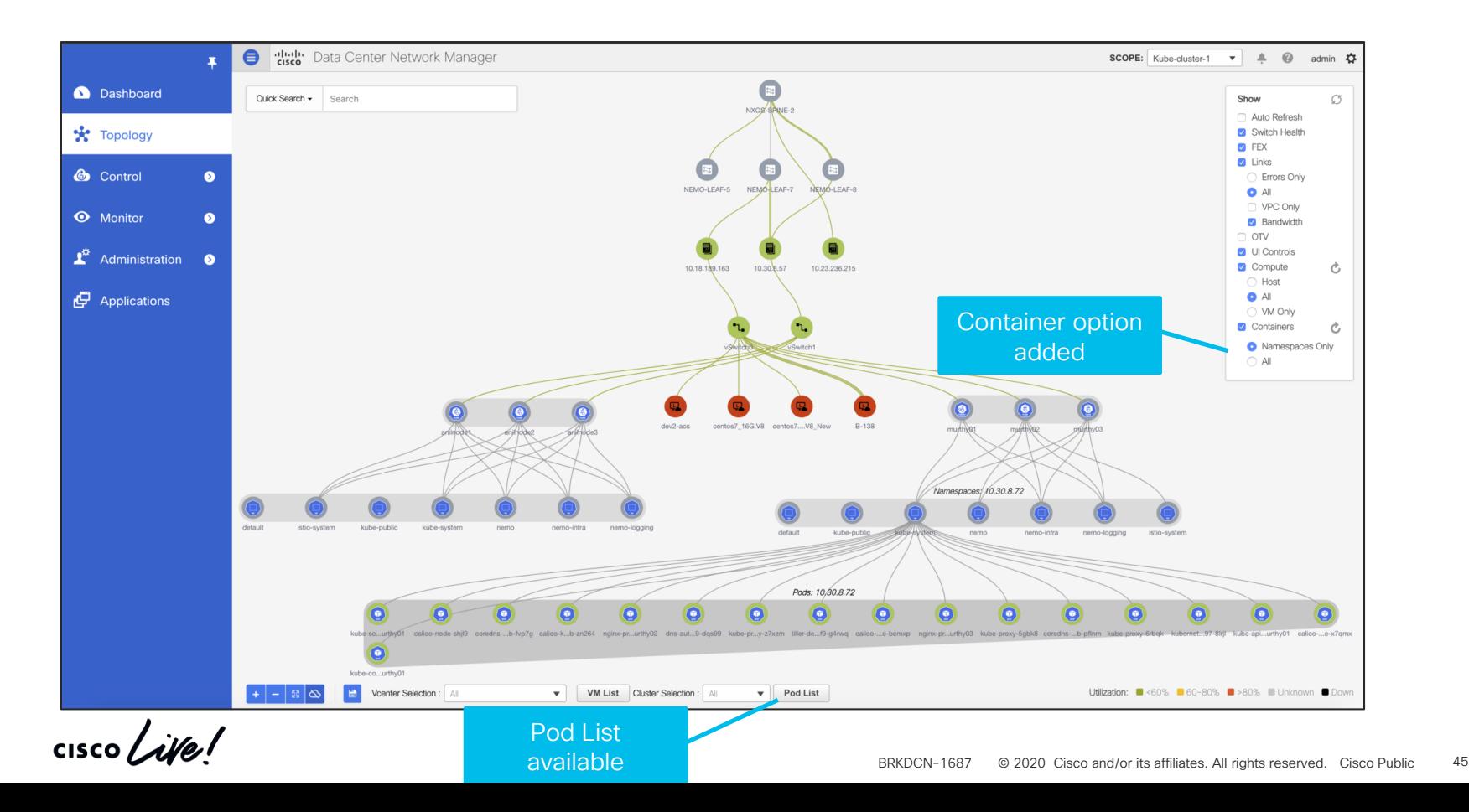

#### VXLAN OAM

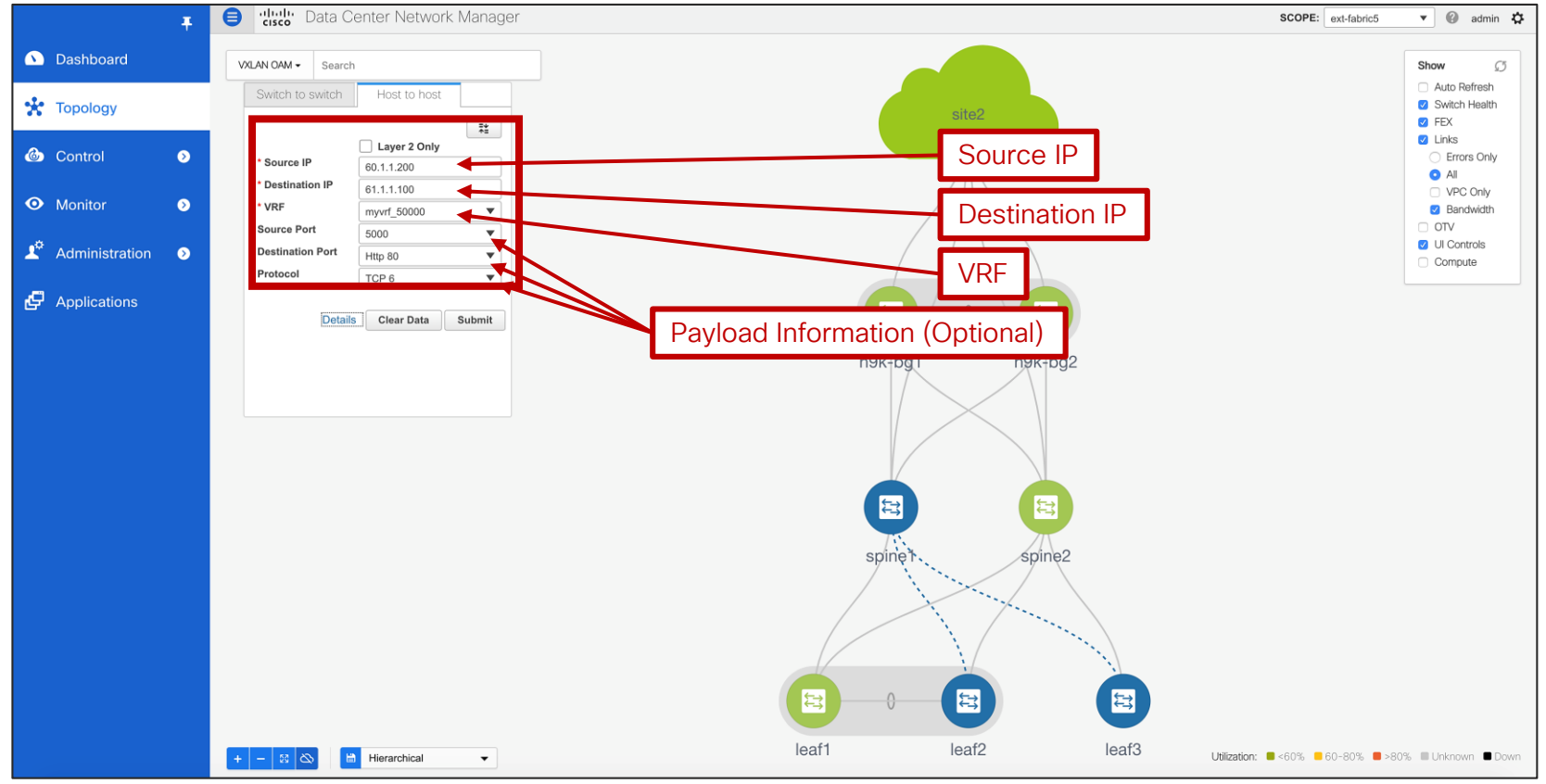

#### VXLAN OAM

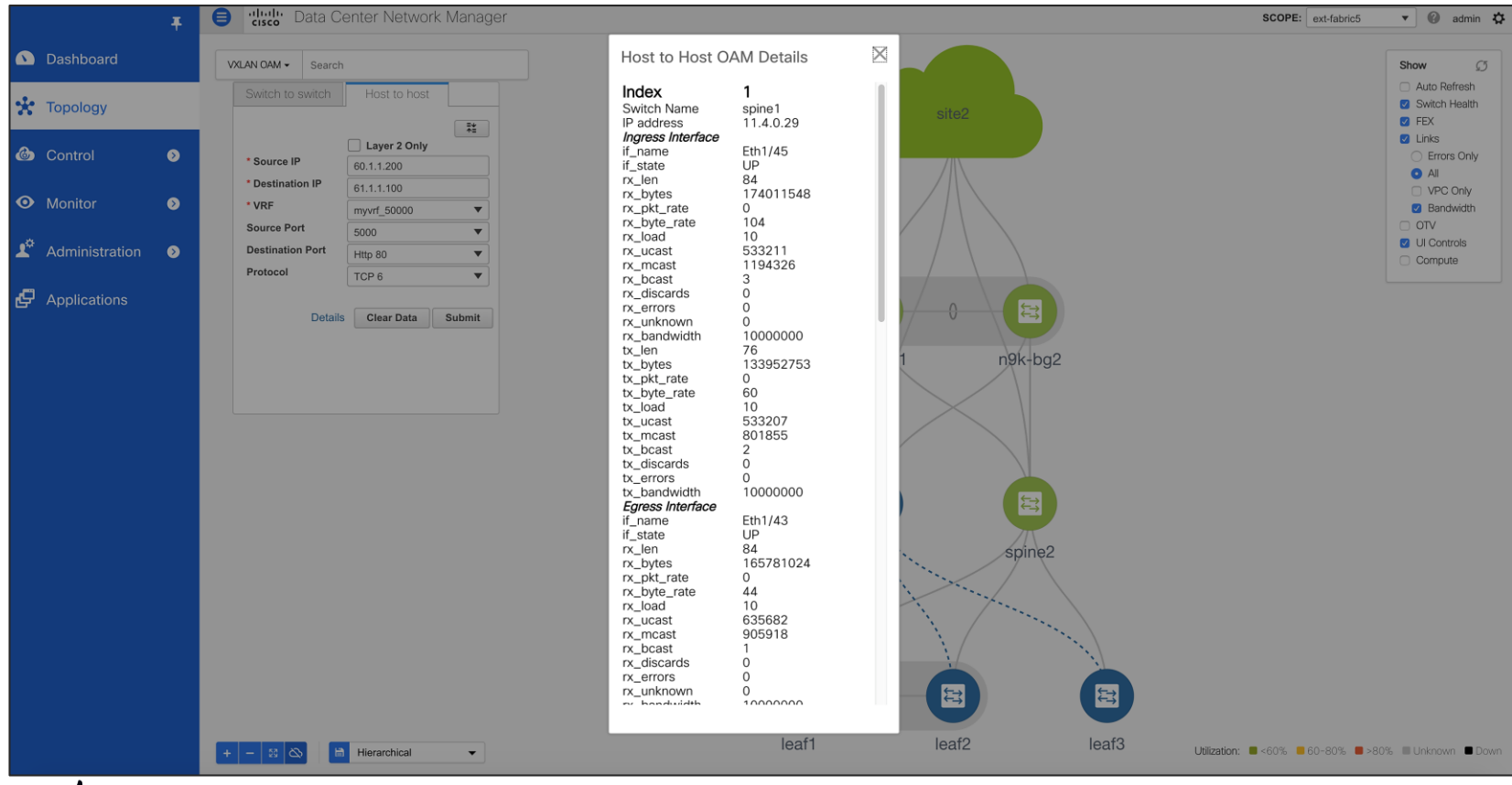

 $\frac{1}{2}$  cisco  $\frac{1}{2}$ 

#### Install RPM/SMU

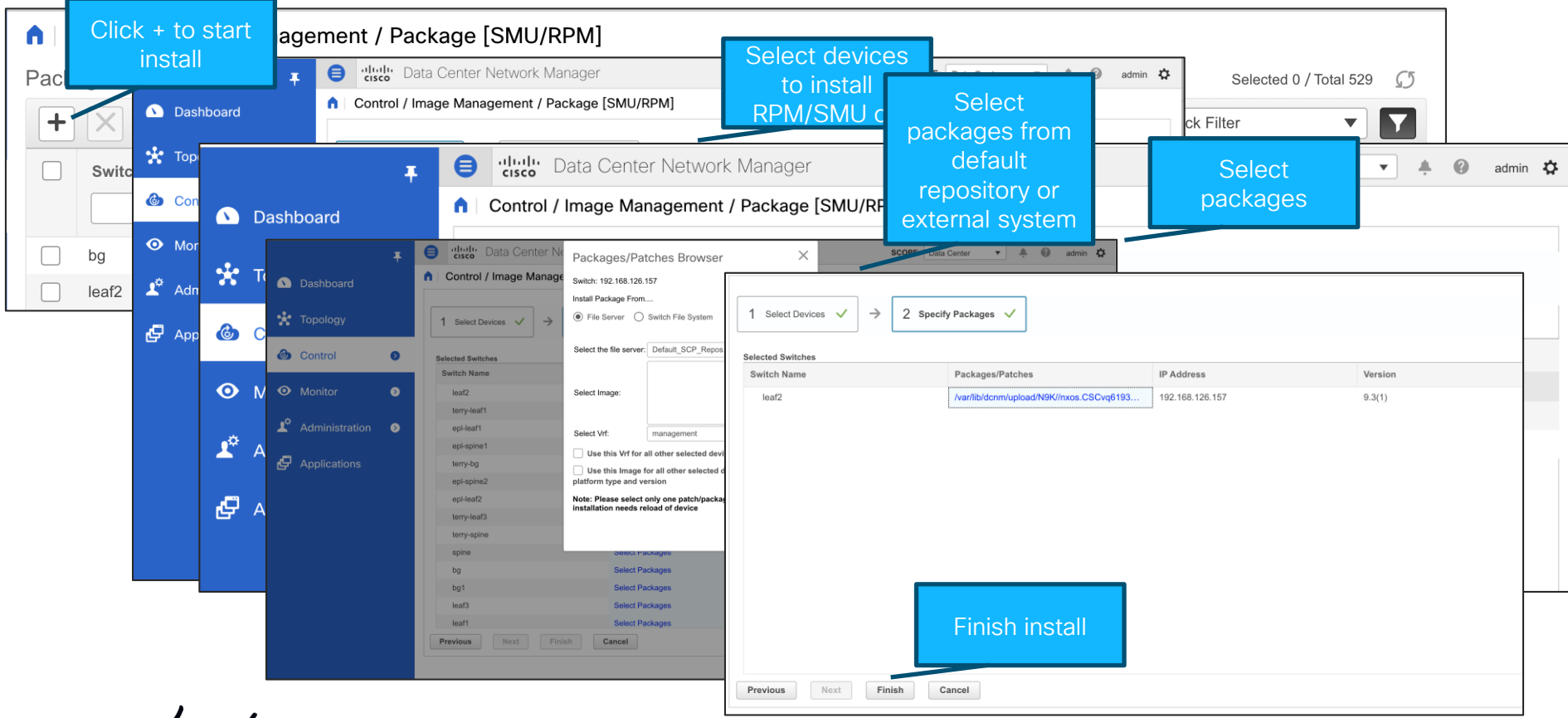

#### Switch Maintenance Mode

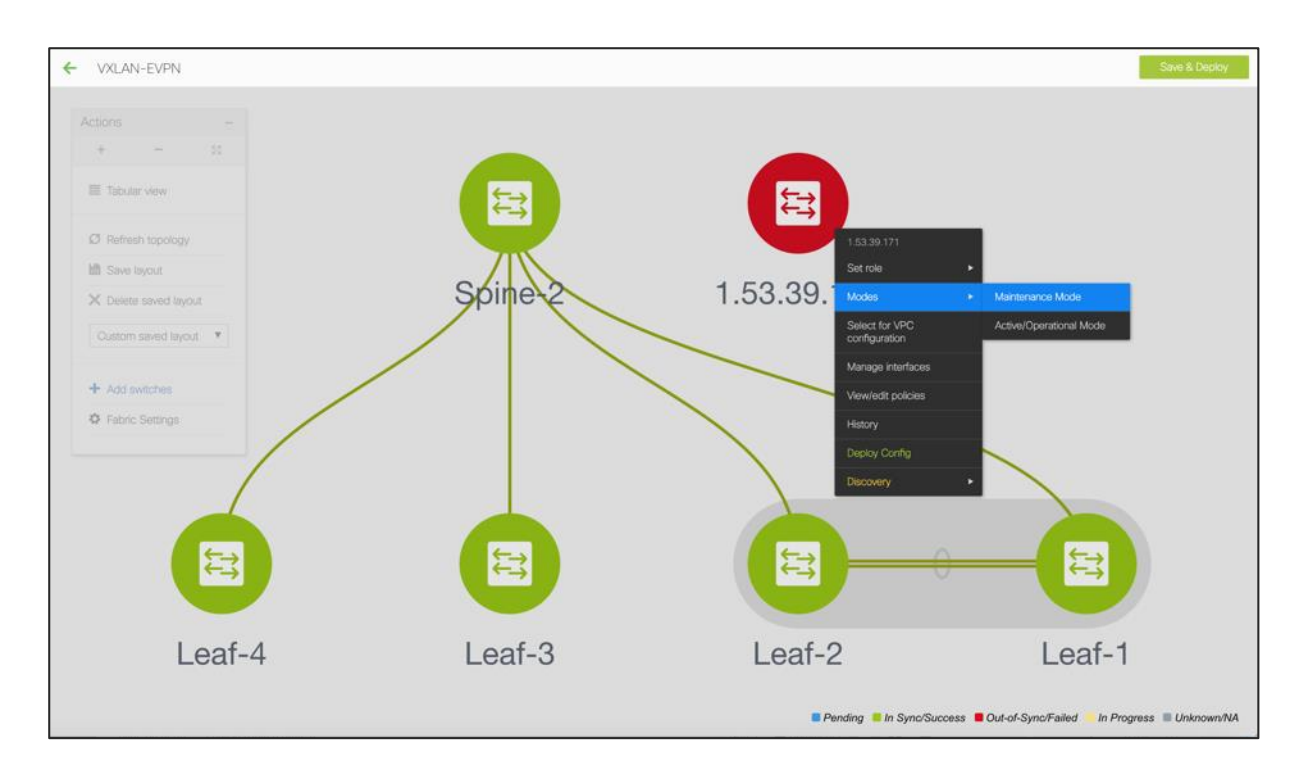

- Put the device in maintenance mode
- Physically replace the device in the network

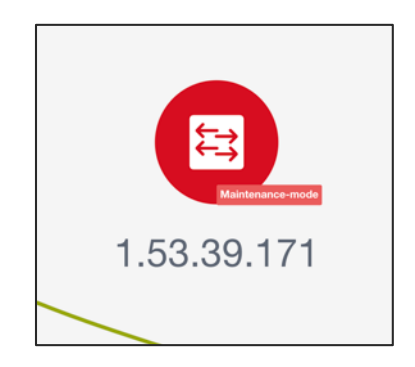

 $\frac{1}{2}$  cisco  $\frac{1}{2}$ 

#### Provision RMA

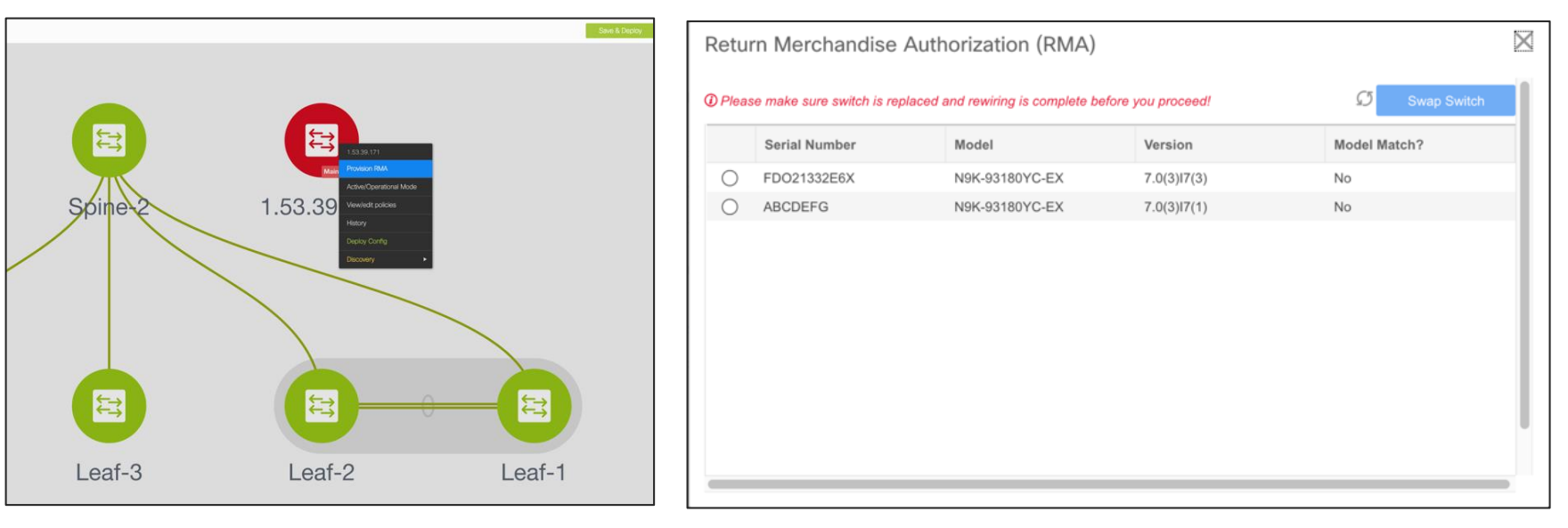

Choose the Provision RMA option and select the replacement device 1 Choose the (2 DCNM will provision (3

 $\frac{1}{2}$  cisco  $\frac{1}{2}$ 

the device using POAP with the expected configuration for the node

Once the new device is online move the device back into Normal Mode

#### DCNM Integration with ServiceNow

- Inventory imported on DCNM Instance Import
- Alarms collected periodically
- Auto creation of Incidents supported for each critical Alarm

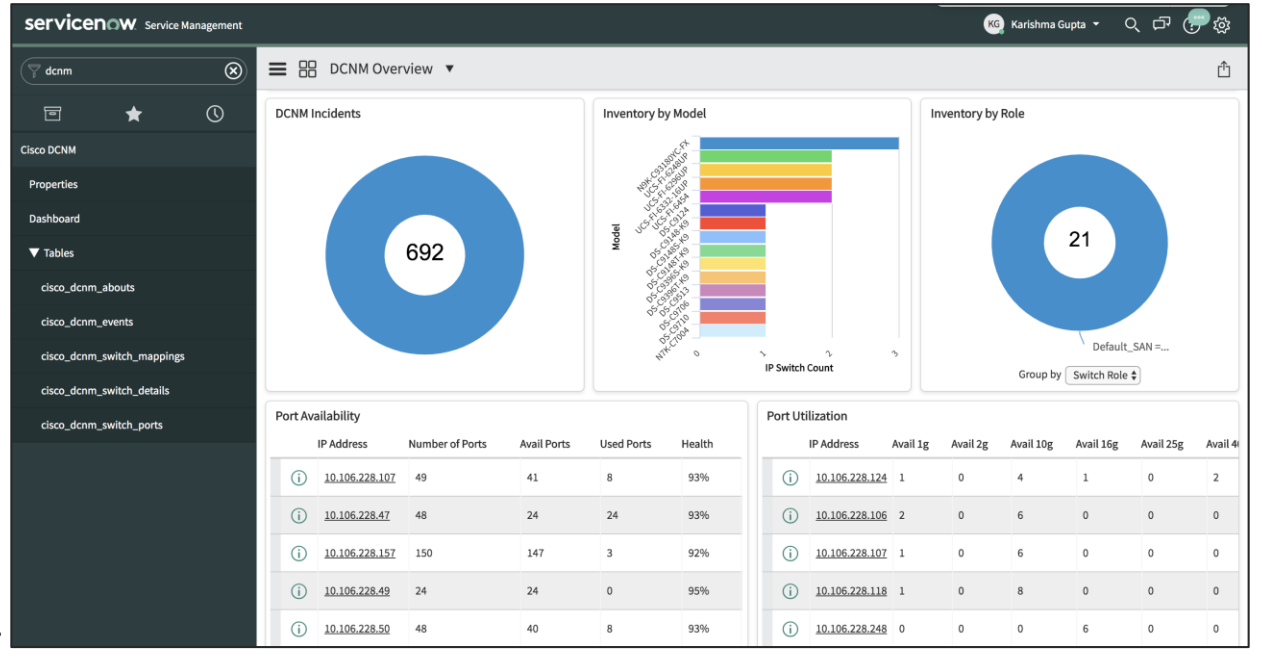

## DCNM Application Hosting Framework

- Extensible Framework
- Applications can run on the framework instead of core S/W
	- "Future Proof" new apps on existing framework
	- Separation between apps
	- Extensible
- Examples: Telemetry, Analytics Apps, Reporting, Automation
- Uses Worker-Nodes for expansion

#### Make All the Apps into Containers

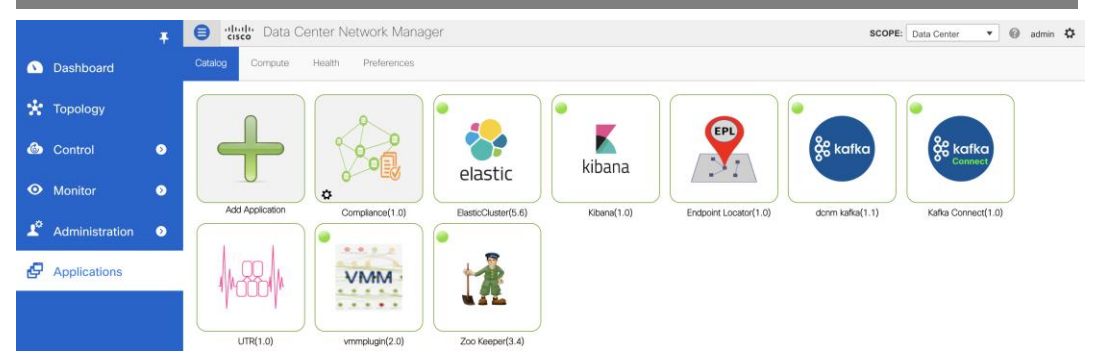

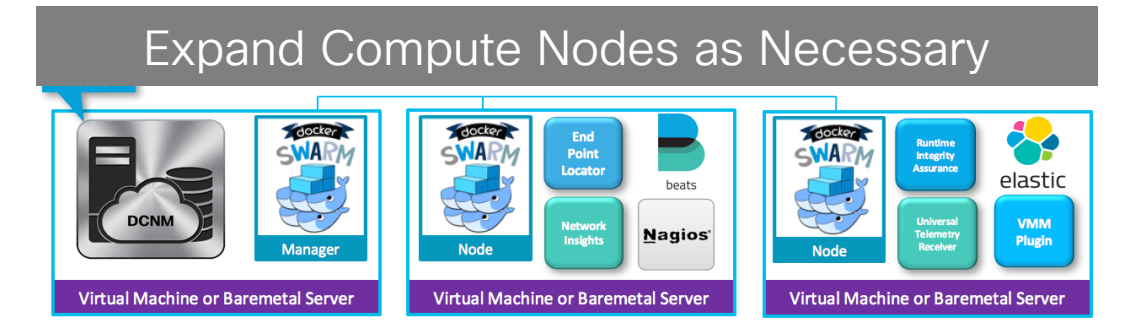

 $\frac{1}{2}$  cisco  $\frac{1}{2}$ 

#### Network Insights Applications

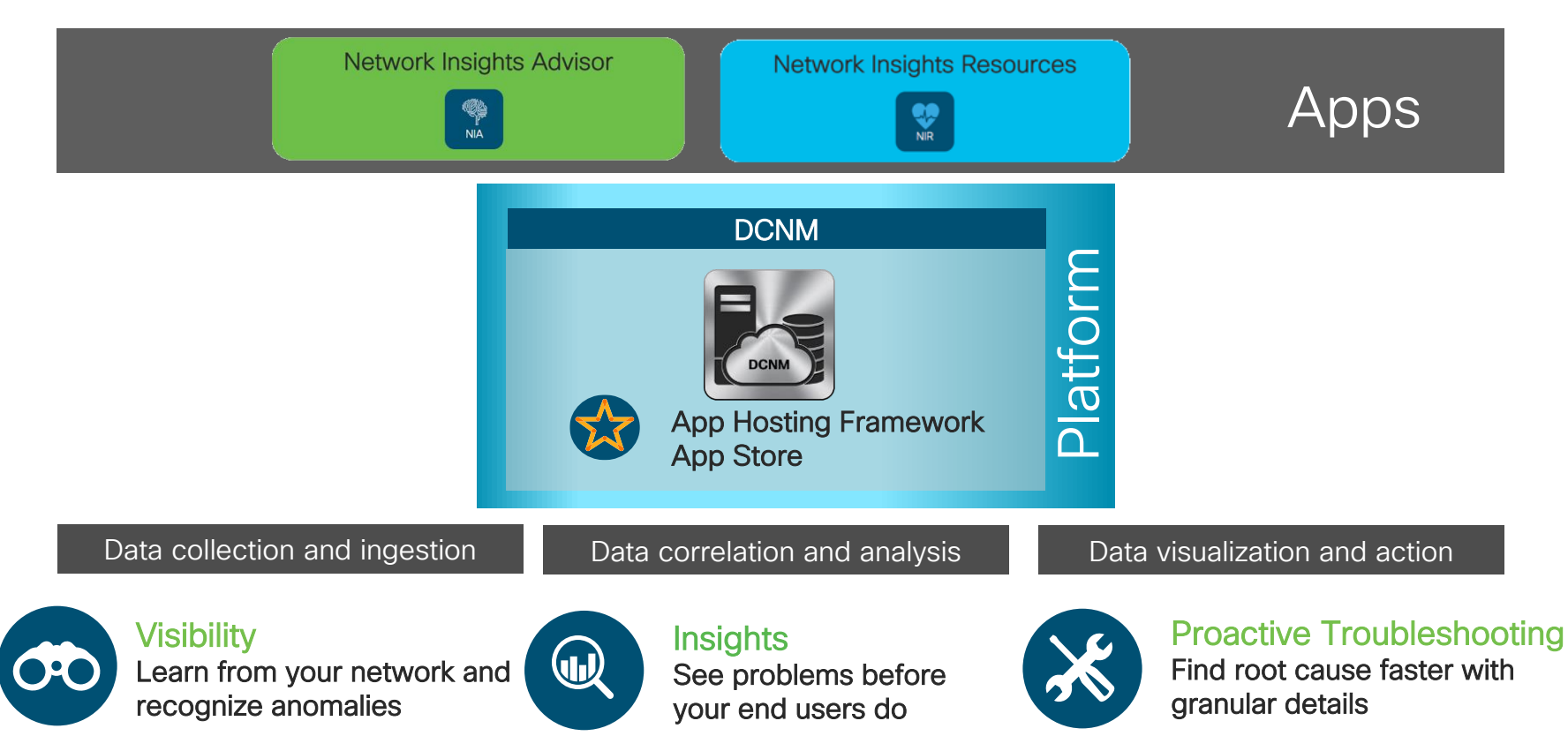

### How Can NIR Help with Day 2 Operations?

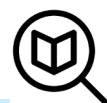

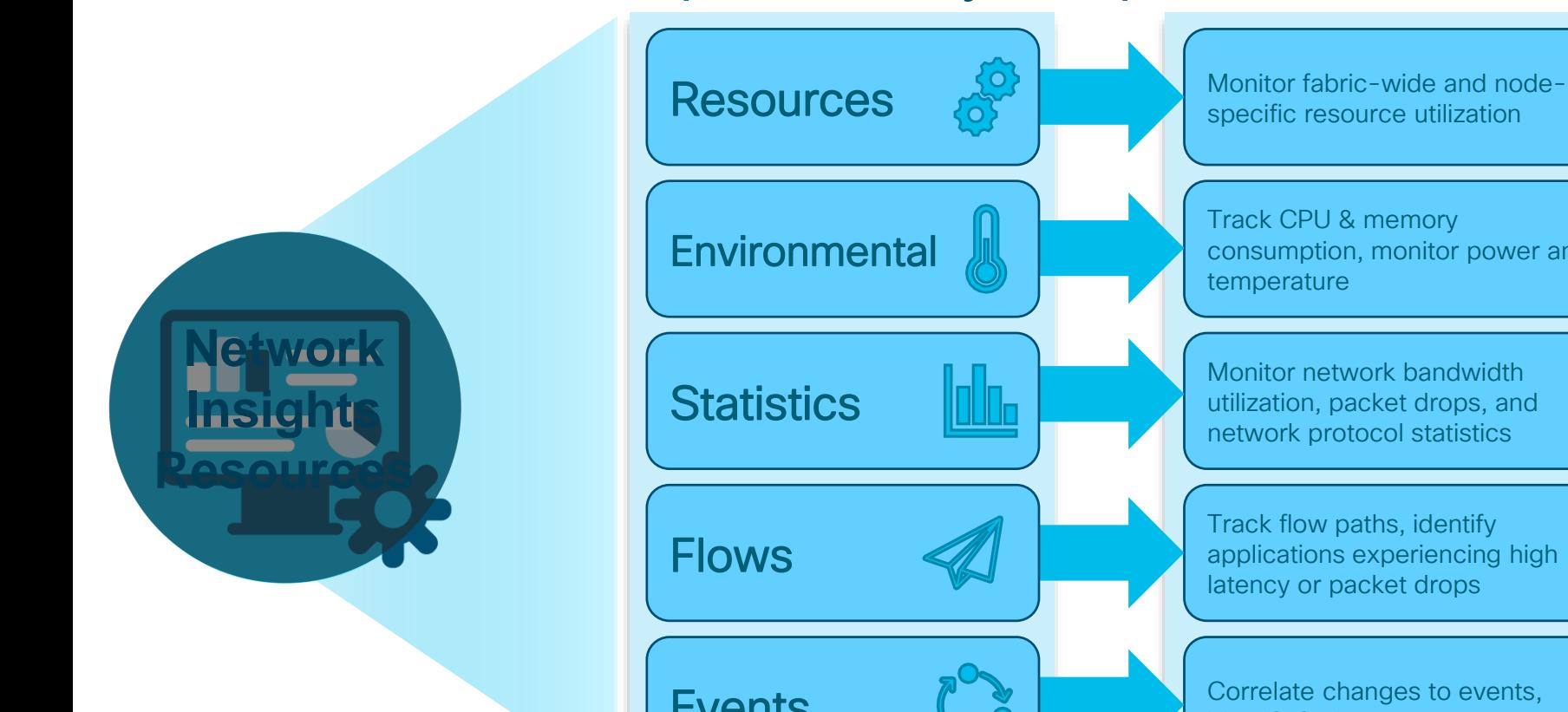

 $\frac{1}{2}$  cisco  $\frac{1}{2}$ 

Track CPU & memory consumption, monitor power and temperature Track flow paths, identify applications experiencing high latency or packet drops Events  $\sum_{i=1}^{\infty}$  orrelate changes to events, Monitor network bandwidth utilization, packet drops, and network protocol statistics

### How Can NIA Help with Day 2 Operations?

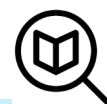

\* Roadmap

Deployment-specific recommendations & best practices, upgrade impact analysis **Advisories Network Insights Advisor** Anomalies **Anomalies Anomalies** anomalous runtime behavior\* Diagnostics  $\left\Vert \bigcap_{\text{checks}^*} \mathsf{TAC} \right\Vert_{\text{checks}^*}$ Inbox function, proactive EOL/EOS announcements, new Field Notices, new software/SMUs **Notices** Compliance  $\Box$  System hardening checks, version-

 $\frac{1}{2}$  cisco  $\frac{1}{2}$ 

#### Want to automate or deploy at bulk? REST away!

#### **DCNM RestFul API Documentation**

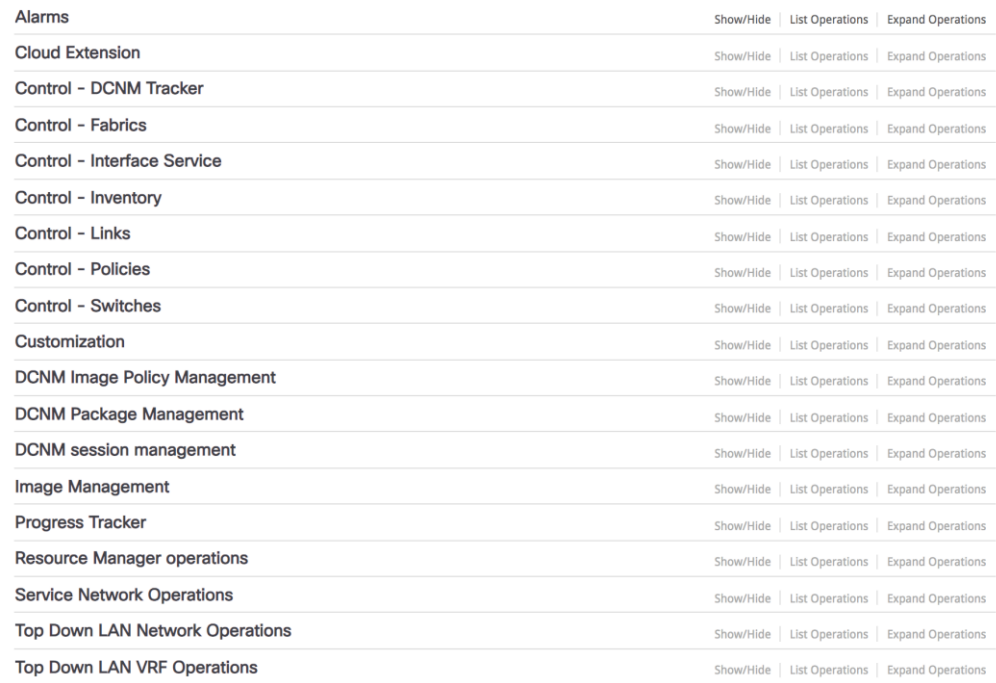

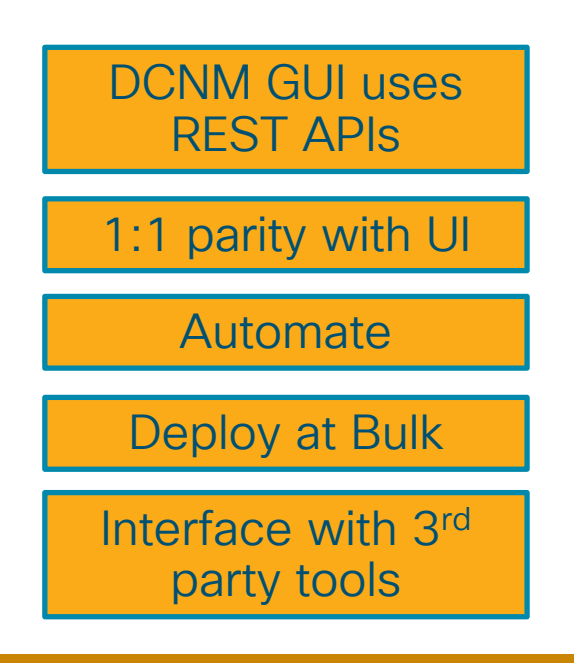

#### https://<dcnm-server-IP>/api-docs

**CISCO** 

#### API Inspector

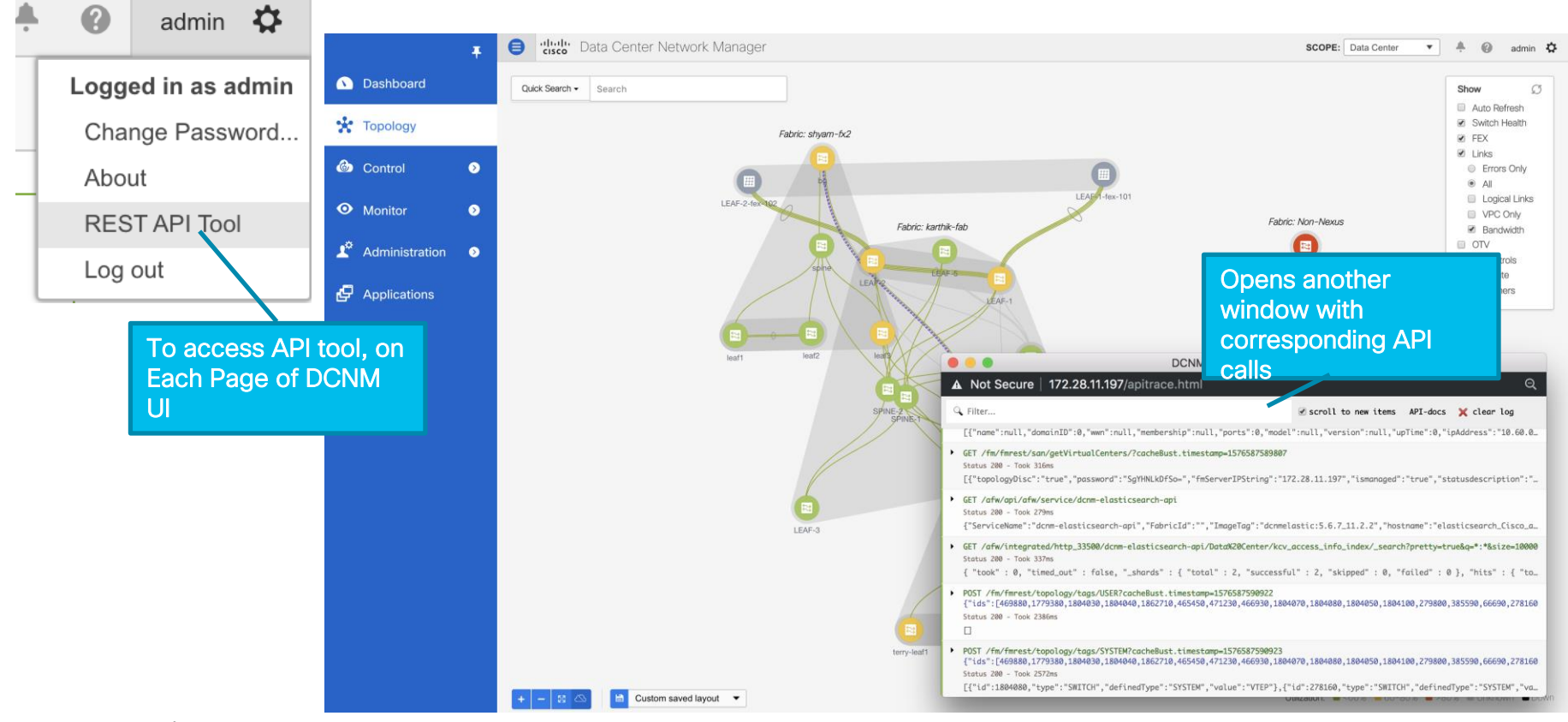

 $\frac{1}{4}$ 

#### DCNM Monitor Mode

- External Fabrics can be in Monitor mode
	- DCNM still generates configs to be pushed to the switches
		- Available via APIs
- Day 2 Operations
	- Network Insights (NIR/NIA)
	- Monitoring Environmental data
	- Events, Alarms
	- Real time Topology View, VMM, K8s viewer
	- $\cdot$  FPI

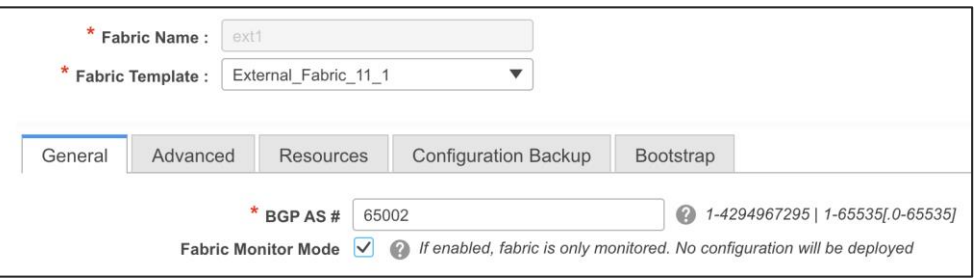

#### Agenda

- Introduction to DCNM 11
- Greenfield VXLAN Deployment
- Brownfield Revamp your VXLAN fabric
- DCNM Day-2 operations
- Install and Licensing
- Conclusion

 $\frac{1}{4}$ 

#### DCNM11 Installation - New Installation Mechanism

Full support for DCNM HA nodes

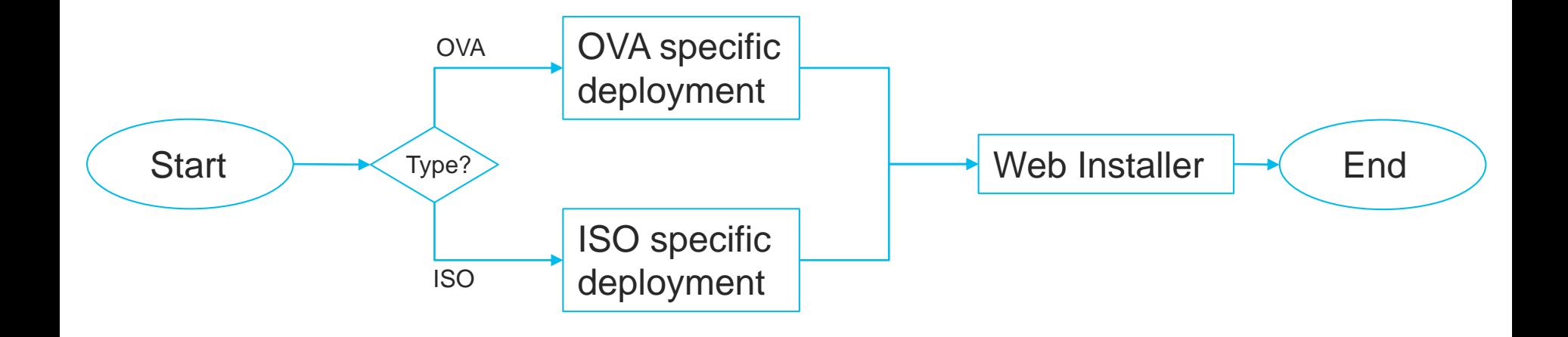

#### DCNM11 Installation - DCNM11 Web Installer (common to OVA and ISO)

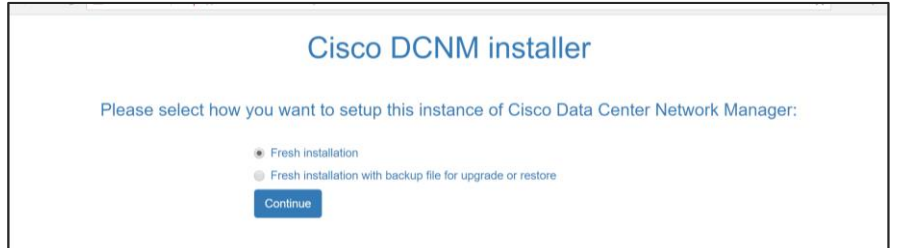

Fresh Installation if it's the first time DCNM is installed (e.g. new user installation)

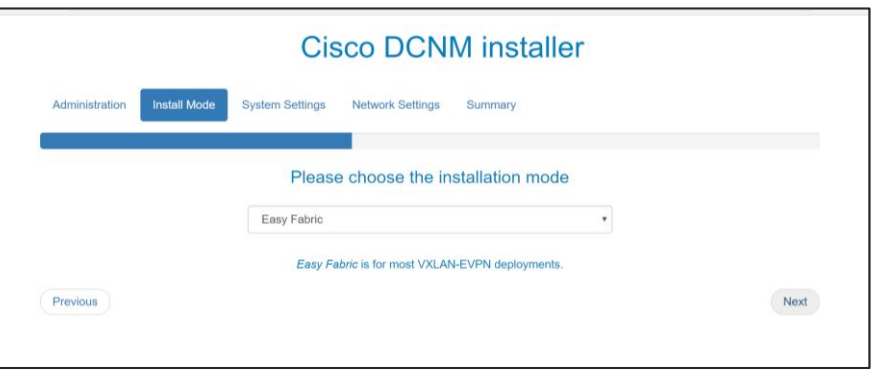

#### Select mode when installing:

- **Easy Fabric/LAN fabric**
- Classic LAN
- IP Fabric for Media
- Compute

#### DCNM 11.3(1) Verified Scale LAN Fabric Installation Mode

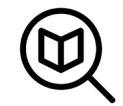

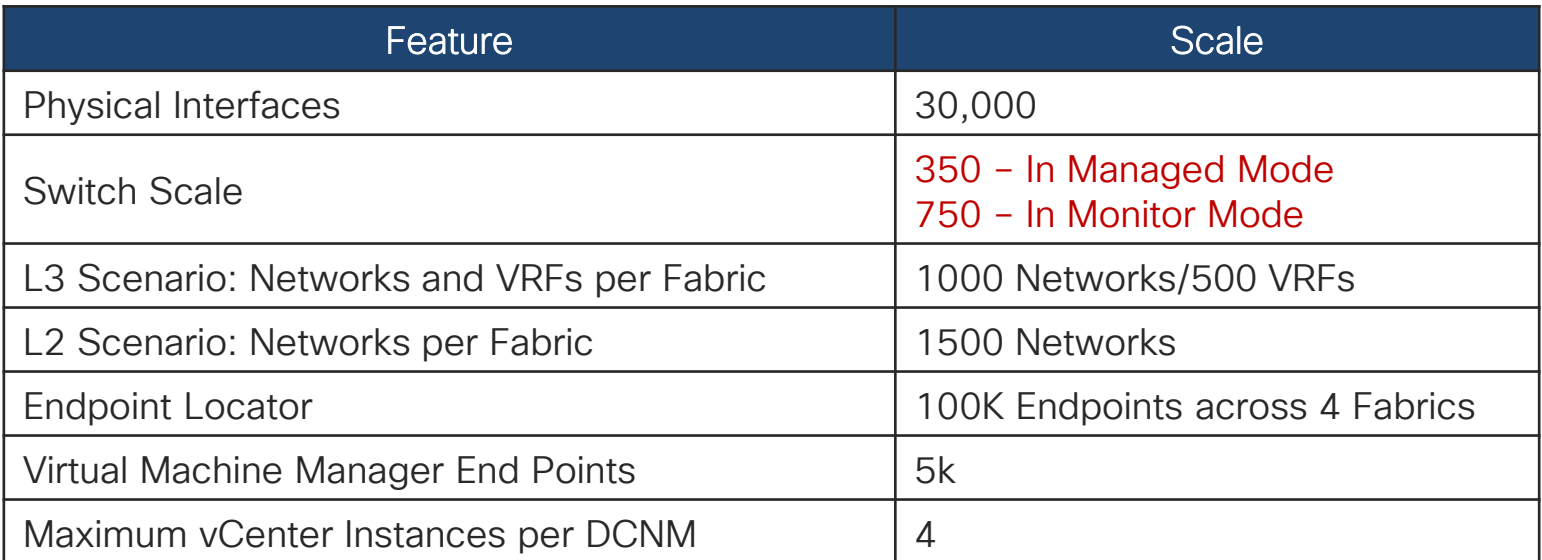

 $\frac{1}{2}$  cisco  $\frac{1}{2}$ 

## DCNM 11.3 LAN Deployment

#### Without Network Insights

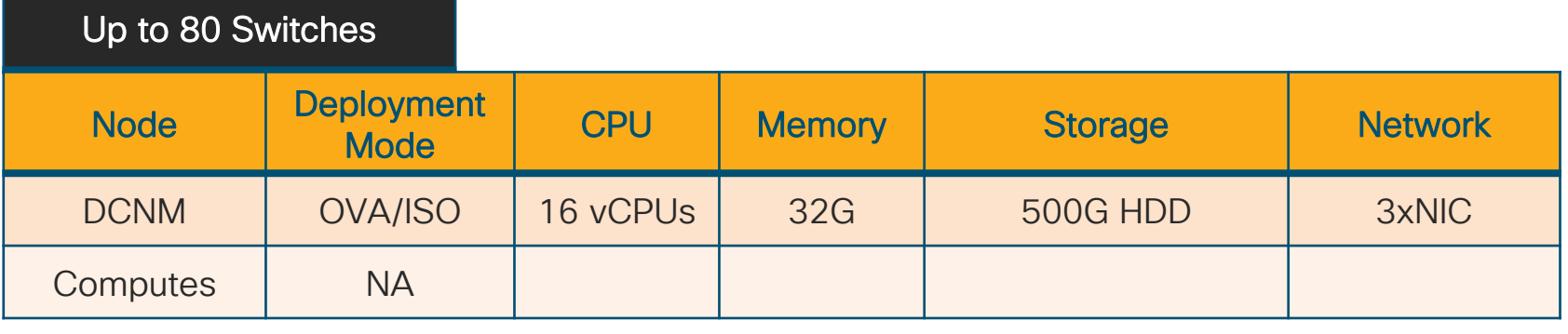

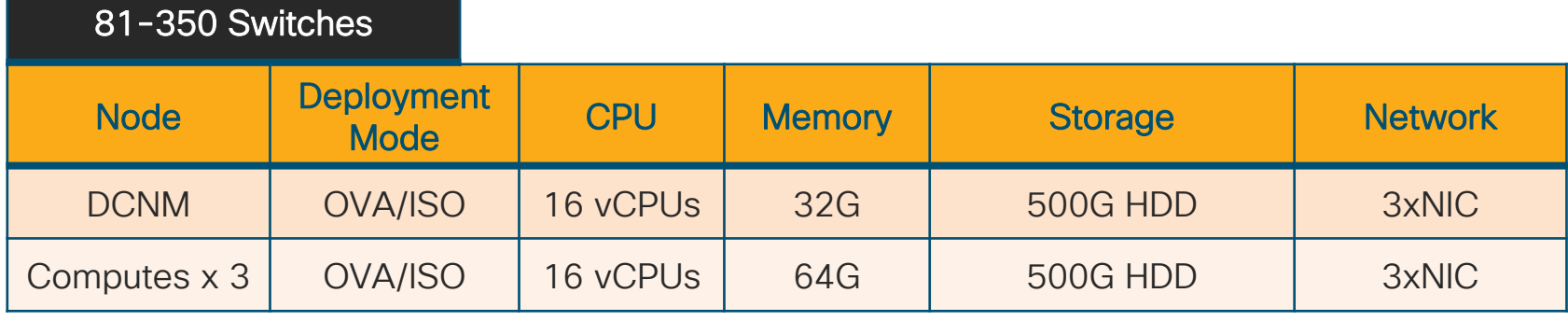

 $\frac{1}{2}$  cisco  $\frac{1}{2}$ 

#### DCNM/NX-OS Compute Requirements for Network Insights

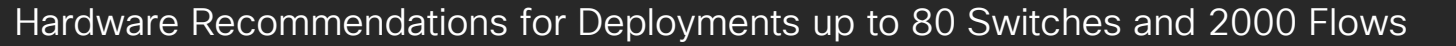

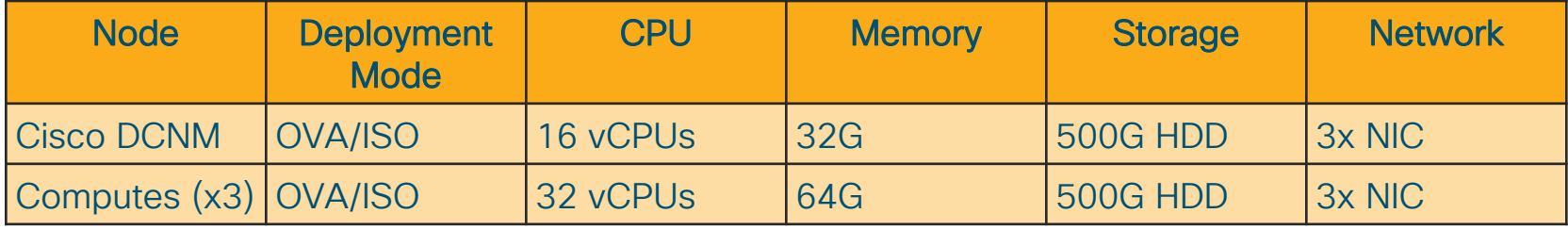

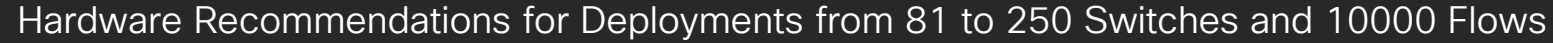

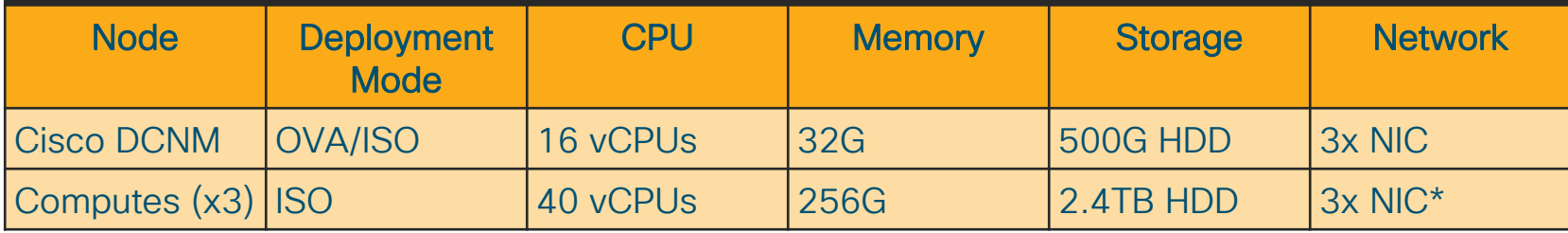

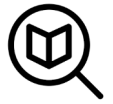

\* Network card: Quad-port 10/25G

 $\frac{1}{2}$  cisco  $\frac{1}{2}$ 

#### Cisco Application Services Engine

#### Modern Scale-out Application Services stack to host Day-2 Operations applications

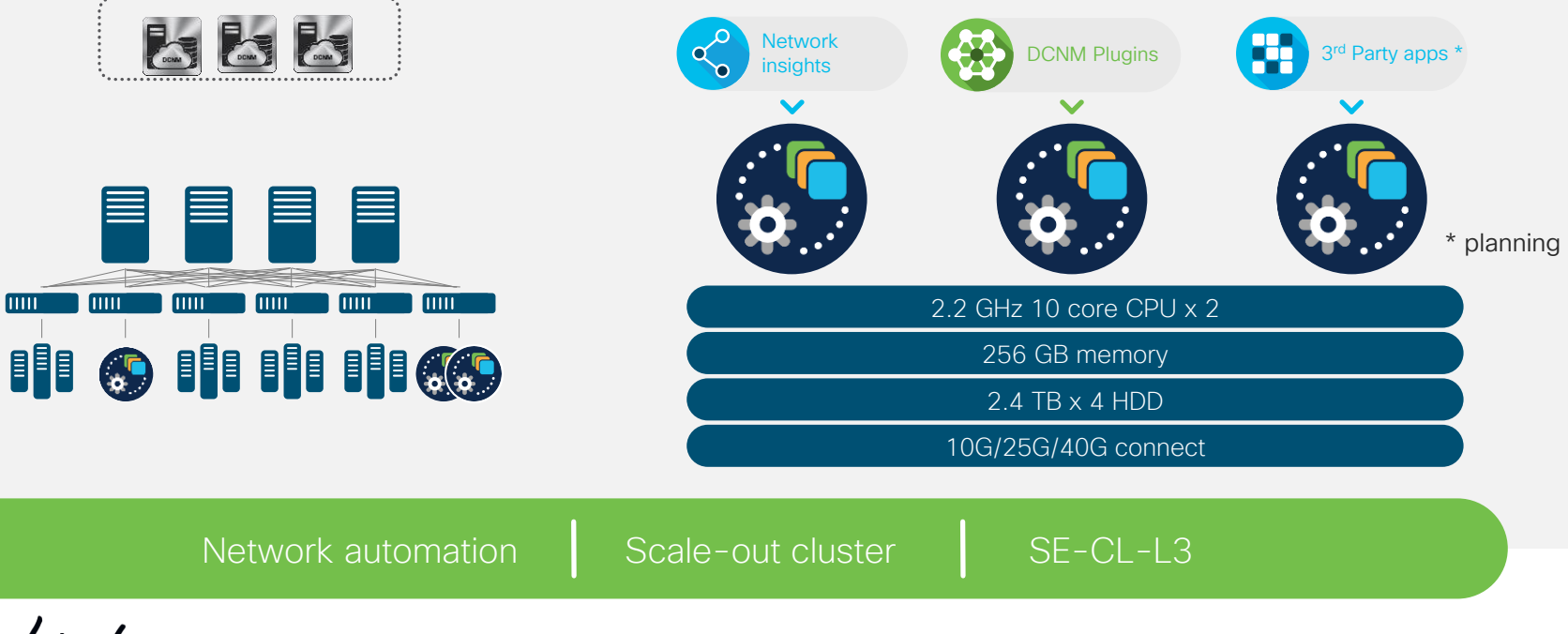

#### **Licensing** (Trial now for 60 days, Honor Based)

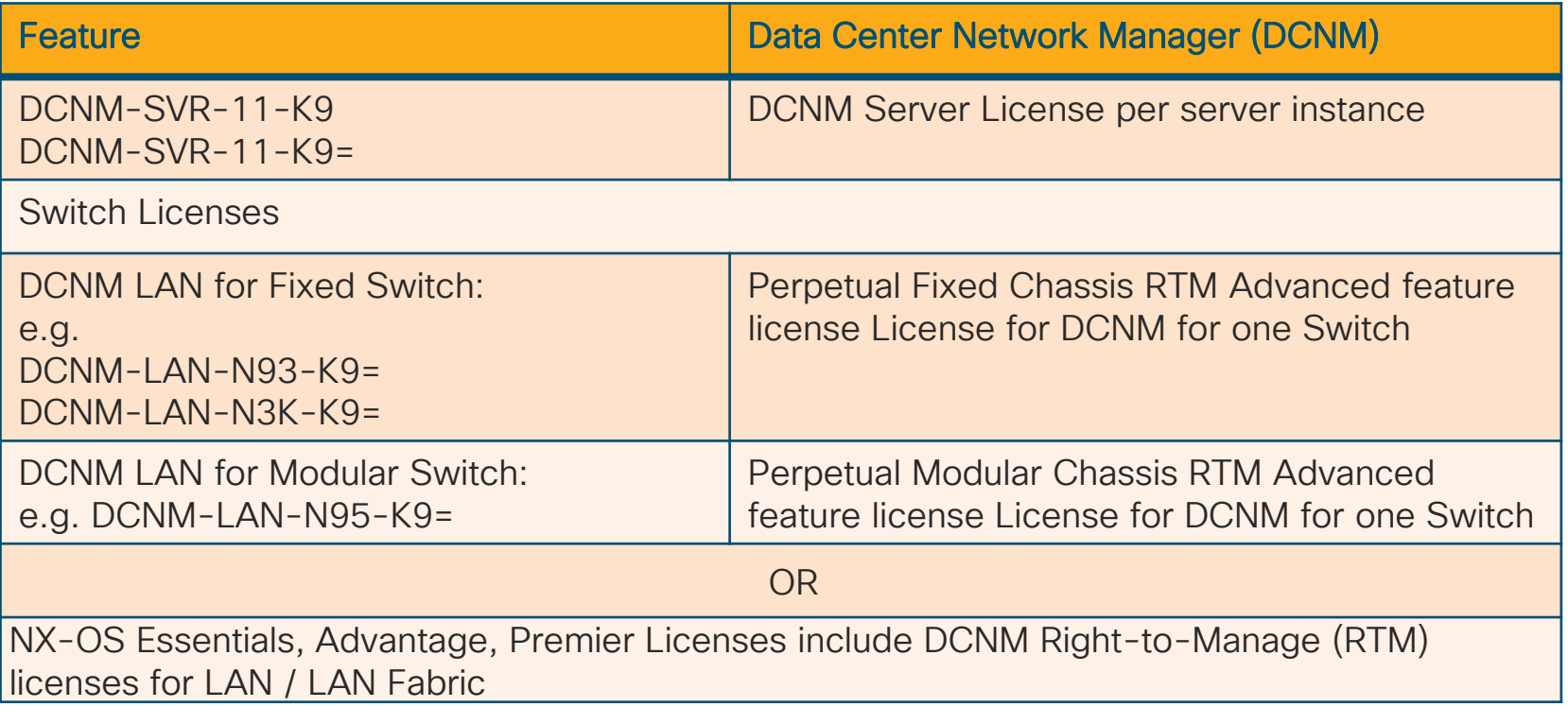

 $\frac{1}{2}$  cisco  $\frac{1}{2}$ 

#### Agenda

- Introduction to DCNM 11
- Greenfield VXLAN Deployment
- Brownfield Revamp your VXLAN fabric
- DCNM Day-2 operations
- Install and licensing
- Conclusion

 $\frac{1}{2}$ 

#### **Conclusion**

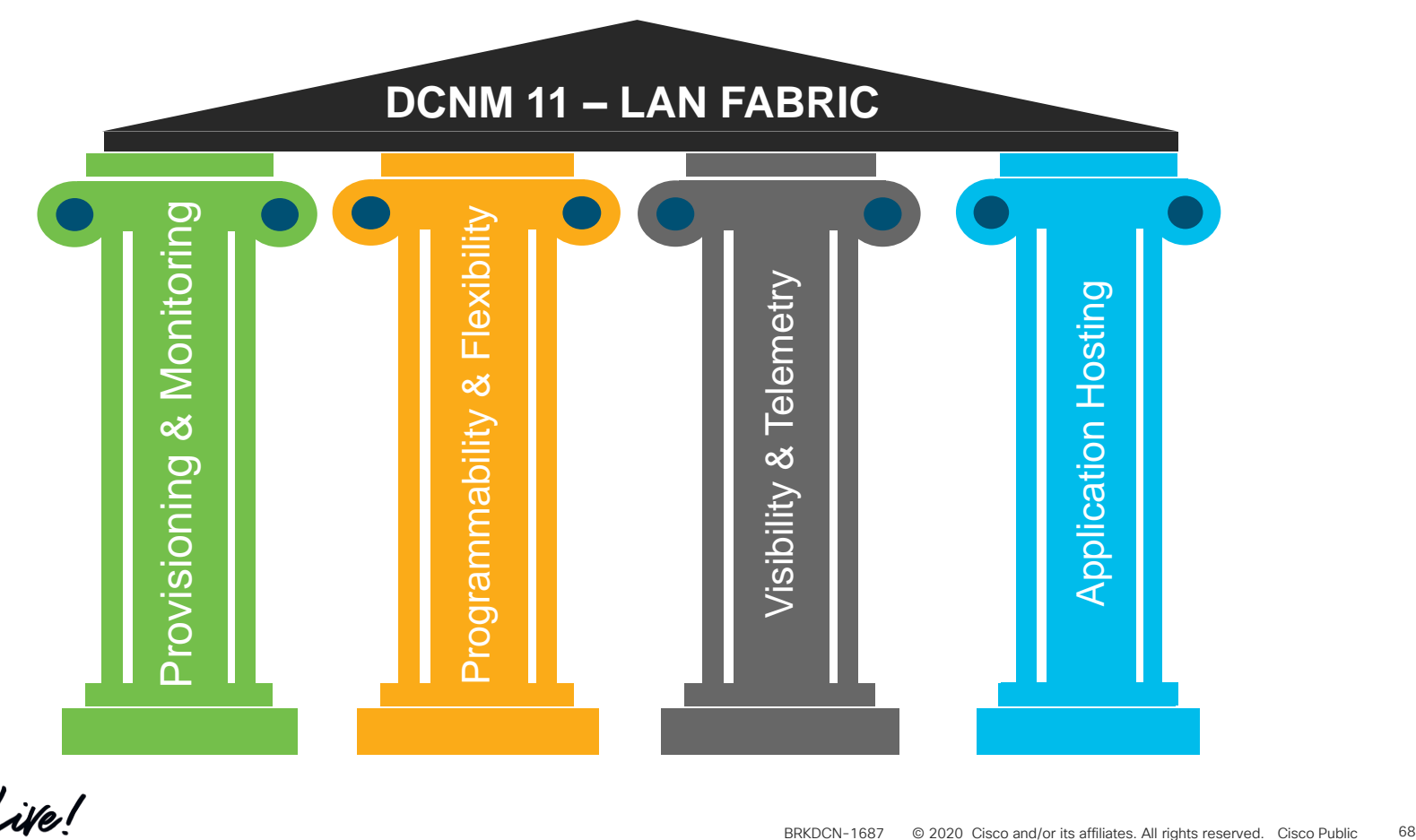

cisco Live!

#### Reference Sessions

#### Part 2 of this session -

Easy deployment and management of NXOS Fabrics ( VXLAN ) with DCNM - BRKDCN-2939

Tuesday, Jan 28th, 5:00 PM – 06:30 PM

#### Related sessions -

- Day-2 Telemetry better Network Insights for ACI/NX-OS BRKDCN-2712
- Overlay Management and Visibility with VXLAN BRKDCN-2125
- Building DataCenter Networks with VXLAN BGP EVPN BRKDCN-3378
- Introduction to VXLAN: The future path of your datacenter BRKDCN-1645

## Complete your online session

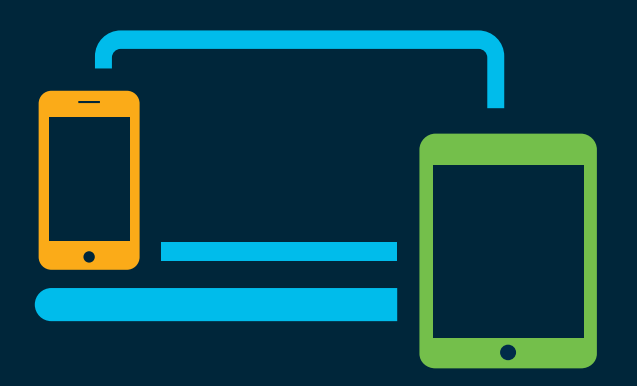

- survey Please complete your session survey Please complete your session survey after each session. Your feedback is very important.
	- Complete a minimum of 4 session surveys and the Overall Conference survey (starting on Thursday) to receive your Cisco Live t-shirt.
	- All surveys can be taken in the Cisco Events Mobile App or by logging in to the Content Catalog on [ciscolive.com/emea](https://www.ciscolive.com/emea.html).

Cisco Live sessions will be available for viewing on demand after the event at [ciscolive.com](http://ciscolive.com/).

#### Continue your education

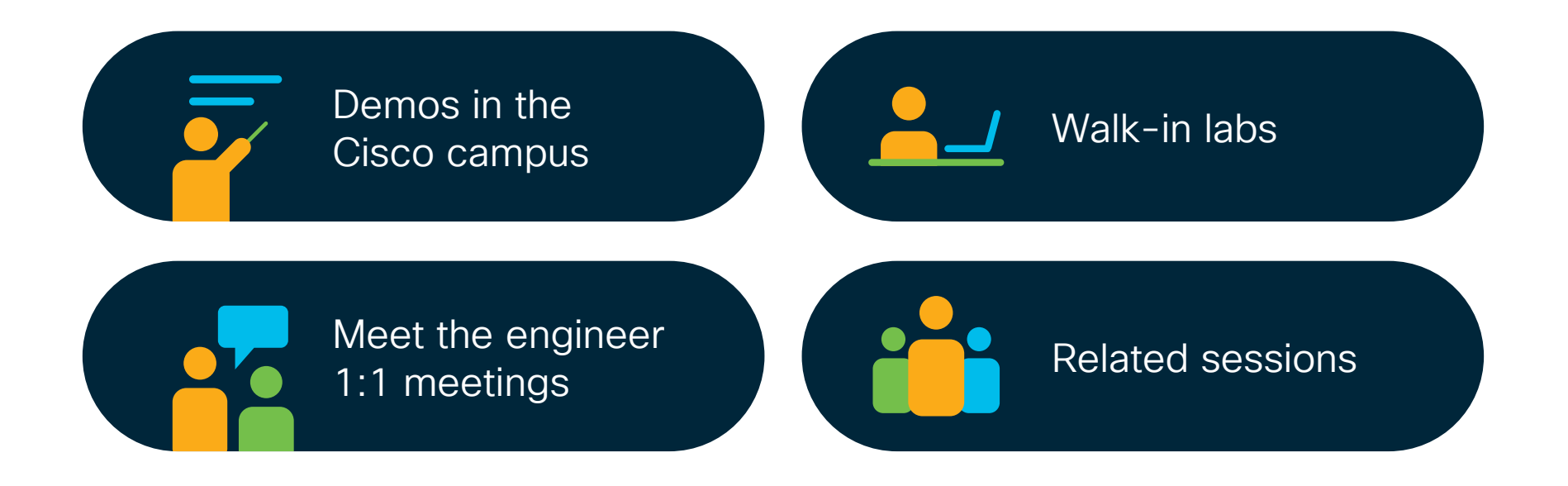

 $\frac{1}{2}$  cisco  $\frac{1}{2}$ 

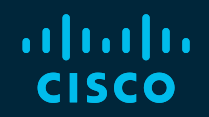

# Thank you

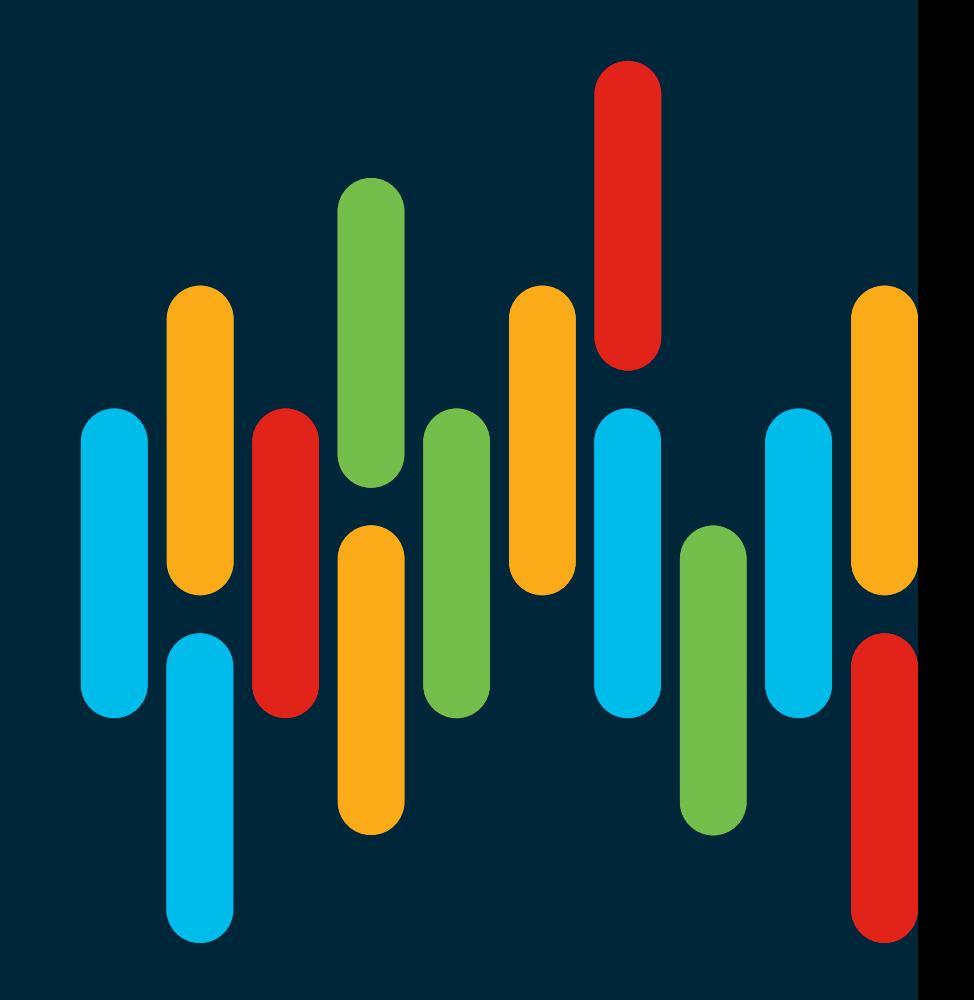

 $\frac{1}{2}$  cisco  $\frac{1}{2}$
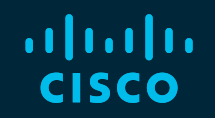

## 

## You make **possible**